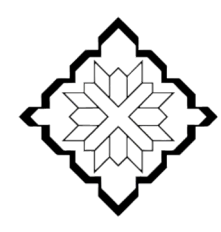

ЦЕНТР ПОДДЕРЖКИ ГРАЖДАНСКИХ ИНИЦИАТИВ РЕСПУБЛИКИ ДАГЕСТАН

## **Рекомендации**

## для некоммерческих организаций по заполнению заявки

на участие в конкурсе грантов Главы Республики Дагестан

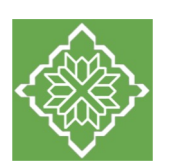

# **[ОГЛАВЛЕН](#page-56-0)[ИЕ](#page-62-0)**

Самая важная информация о конкурсе Раздел 1 «О проекте» Раздел 2 «Руководитель проекта» Раздел 3 «Команда проекта» Раздел 4 «Организация-заявитель» Раздел 5 «Календарный план» Раздел 6 «Бюджет проекта» Раздел 7 «Подать заявку» Снятие заявки с участия в конкурсе и внесение исправле Статусы заявки в процессе участия в конкурсе Обращения в службу технической поддержки

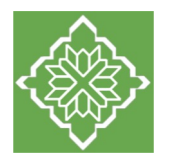

# **САМОЕ ВАЖНОЕ**

Перед заполнением заявки на участие в конкурсе рекомендуется внимательно изучить **Положение о конкурсе и данные методические рекомендации**

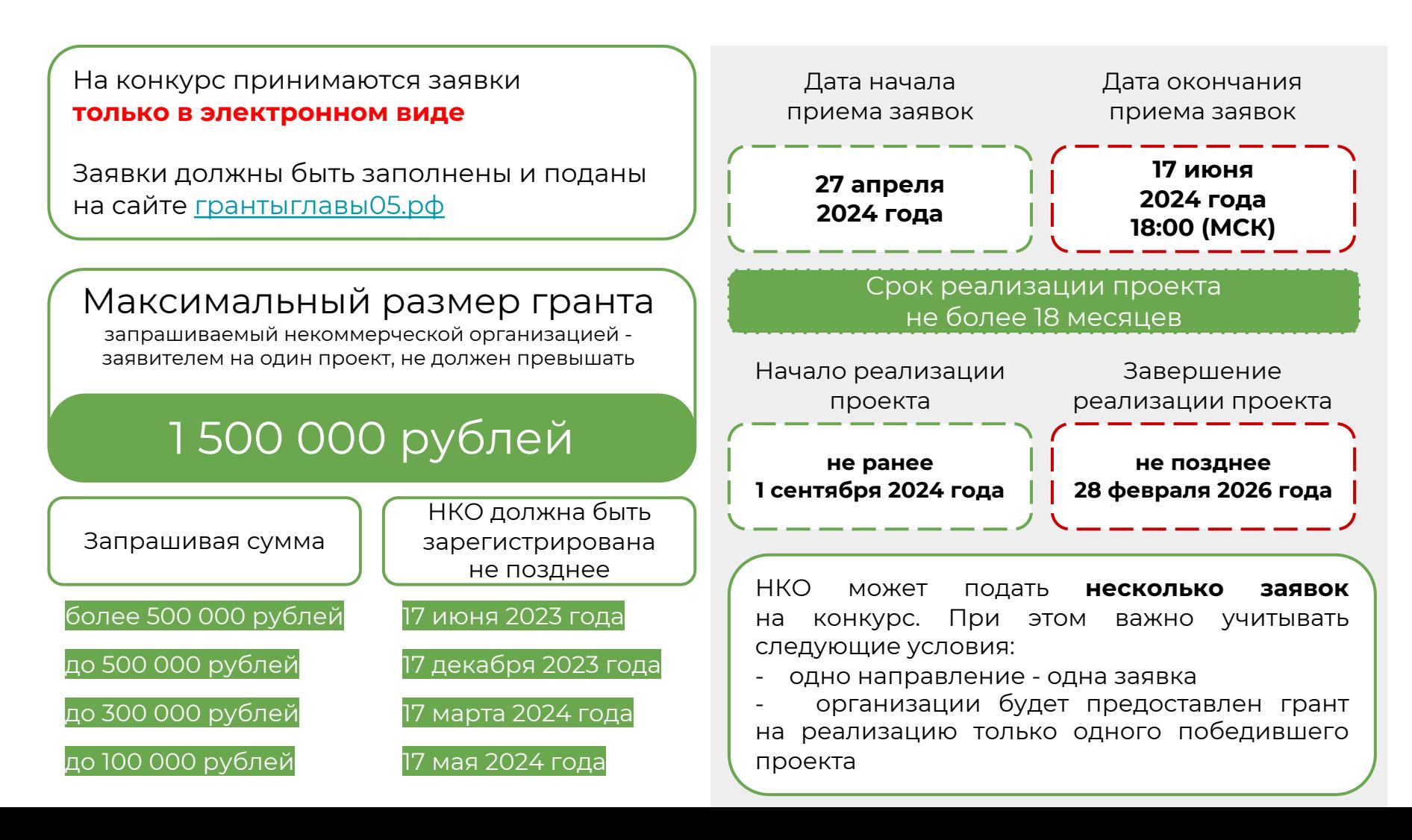

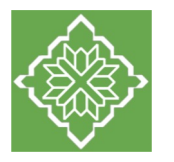

# **САМОЕ ВАЖНОЕ**

Эксперты конкурса при оценке заявки ориентируются на содержащуюся в ней информацию, поэтому в заявке должны быть представлены **максимально полные сведения об организации и проекте.** Следует подробно и конкретно формулировать суть проекта, избегая общих фраз.

Перед подачей заявки рекомендуется самостоятельно проверить её содержание по критериям экспертной оценки, указанным в Методических рекомендациях по оценке заявок (размещены на сайте конкурса в разделе Документы).

**С момента регистрации заявки сведения, заполненные в следующих полях заявки, будут доступны для ознакомления всем посетителям сайта грантыглавы05.рф:**

**«Название проекта» «Краткое описание проекта (деятельности в рамках проекта)» «География проекта» «Описание проблемы целевой группы, обоснование социальной значимости проекта» «Целевые группы проекта» «Цель проекта» «Задачи проекта» «Общая сумма расходов на реализацию проекта» «Запрашиваемая сумма гранта»**

Следует особенно внимательно проверять заполнение этих полей, в том числе на предмет корректности отражения идеи проекта, отсутствия грамматических, орфографических и пунктуационных ошибок. По указанным сведениям посетители сайта будут судить о содержании проекта, о деятельности, на которую запрашивается грант.

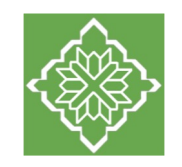

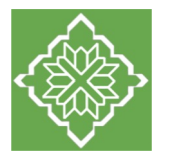

### **Поле 1. Грантовое направление, которому преимущественно соответствует планируемая деятельность по проекту**

1. Грантовое направление, которому преимущественно соответствует планируемая деятельность по проекту  $^*$   $\circledcirc$ 

#### Для выбора предоставляется **13 грантовых направлений**.

Вам необходимо выбрать из списка только одно – то, которому более всего соответствует деятельность по проекту (основная часть мероприятий проекта).

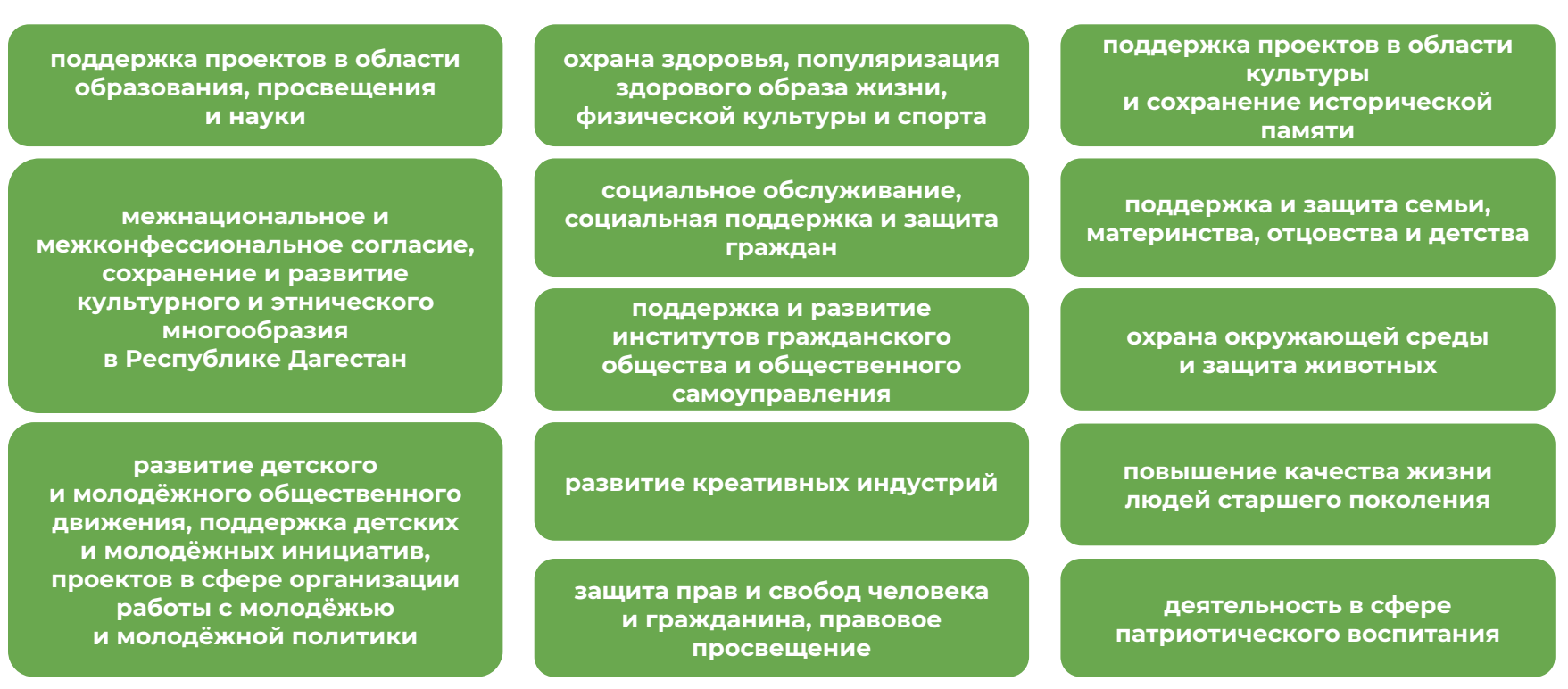

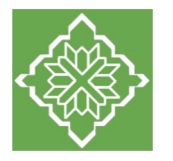

### **Поле 1.1. Тематика грантового направления, которому преимущественно соответствует планируемая деятельность по проекту**

1.1. Тематика грантового направления, которому преимущественно соответствует планируемая деятельность по проекту \*

Необходимо выбрать наиболее подходящую тематику деятельности по проекту внутри грантового направления.

Предварительно ознакомиться со списком тематик можно в разделе III положения о конкурсе.

#### **Поле 2. Название проекта, на реализацию которого запрашивается грант**

2. Название проекта, на реализацию которого запрашивается грант  $^*$  (?)

Название проекта следует писать без кавычек с заглавной буквы и без «точки» в конце. После подачи заявки название проекта **изменить нельзя**.

Название проекта не должно быть слишком длинным. Внимательно проверьте, чтобы в названии не было орфографических и пунктуационных ошибок. Важно оценить название с позиции публичности (как СМИ, профессиональное или местное сообщество, благополучатели будут воспринимать такое название). С момента регистрации заявки название проекта станет общедоступным.

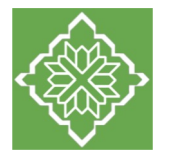

### **Поле 3. Краткое описание проекта (деятельности в рамках проекта)**

3. Краткое описание проекта (деятельности в рамках проекта)  $^*$  (?)

#### **Рекомендуем заполнять это поле в самую последнюю очередь, подытоживая информацию, указанную вами в разделах «О проекте», «Календарный план», «Бюджет проекта».**

По сути, это аннотация / конспект проекта, включающие ключевые тезисы проекта: чем обусловлен проект, кто является целевой аудиторией, каковы суть и причины проблемы, какие предусмотрены действия по решению проблемы, каковы наиболее значимые ожидаемые результаты проекта.

Для экспертов, оценивающих заявку, это поле должно содержать ёмкий и исчерпывающий ответ на вопрос: **«Что и для кого заявитель хочет сделать, на какую работу запрашивает грант?».**

Текст краткого описания будет общедоступным и размещён на сайте конкурса.

#### **Основные ошибки при заполнении этого поля:**

- текст слишком объёмный, присутствуют сложные и тяжелые формулировки;
- текст слишком короткий, непонятны суть и детали проекта;
- отсутствуют описание целевой группы, заявленной проблемы, территории и конкретных шагов проекта;
- имеются грамматические и орфографические ошибки.

#### **Вопросы для самопроверки:**

- Имеется ли краткое описание целевой группы проекта и указана ли территория реализации проекта?
- Обозначена ли проблема целевой группы, на решение которой направлен проект?
- Имеется ли описание конкретных шагов, которые будут совершены для решения проблемы?
- Перечислены ли мероприятия проекта? Указано ли, к каким результатам эти мероприятия приведут?
- Описаны ли конкретные положительные изменения, которые произойдут с целевой группой в результате реализации проекта?

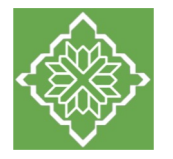

#### **Поле 3.1. Полное описание проекта, презентация проекта**

#### 3.1. Полное описание проекта, презентация проекта (?)

Перенесите файл с устройства или нажмите на данное поле для добавления файла Размер файла: не больше 10 мегабайт Расширение файла: pdf

По желанию заявителя можно загрузить более подробное описание проекта и (или) презентацию проекта. В это поле можно загрузить информацию, которая **отражает суть проекта** и календарного плана, например, визуальную презентацию проекта, программы мероприятий, сценарии, план-схемы, сметы, дизайн-проекты и т.д. Можно прикрепить не более 5 файлов. Размер файла не должен быть больше 10 мегабайт. Формат файла - только PDF.

#### **Поле 3.2. Видео о проекте**

3.2 Видео о проекте (?)

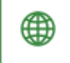

В качестве дополнительной информации можно привести ссылку на снятый заявителем и размещенный в открытом доступе видеоролик об актуальности проекта. Это может быть видеообращение руководителя или всей команды проекта, история о территории или о целевой группе, наглядно демонстрирующие наличие проблемы, и т. п. Необязательное поле, в которое можно вставить до 3 ссылок на видеоролики о проекте,.

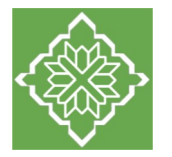

## **Поле 4. География проекта**

4. География проекта \* (?)

География должна быть реалистичной: следует перечислить только те населенные пункты, муниципальные районы и территории, где непосредственно будут проводиться мероприятия проекта и (или) где находятся представители целевых групп, с которыми запланировано непосредственное взаимодействие в рамках мероприятий проекта.

Важно убедиться, что деятельность на территории, где будут проводиться мероприятия, не противоречит уставу вашей организации.

**Указывайте непосредственное место проведения мероприятий**, а не общий охват по аудитории. Например, если мероприятия проходят в Махачкале, но туда приедут участники со всей республики, в первую очередь укажите Махачкалу, а дальше перечислите названия тех муниципалитетов, жители которых примут участие в проекте.

Если заявлен охват проекта — вся Республика Дагестан, это предполагает, что мероприятия проекта пройдут во всех муниципалитетах республики. Если при этом хотя бы один из муниципальных районов не отражен в вашем **календарном плане**, то в поле «География проекта» укажите исключительно те территории, на которых будете проводить мероприятия.

Рекомендуется проверить – на всех ли указанных вами территориях **целевая группа** сталкивается с заявленной проблемой?

**Обратите внимание,** размещение аудиои видеоматериалов на ТВ и в Интернете для широкого круга лиц не учитывается при планировании географии проекта

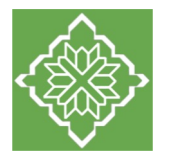

#### **Поля 5-6. Дата начала и окончания реализации проекта**

5. Дата начала реализации проекта (?)

6. Дата окончания реализации проекта (?)

Срок реализации проекта определяется в разделе «Календарный план» и не может превышать 18 месяцев. Он должен начинаться **не ранее 1 сентября 2024 г.** и завершаться **не позднее 28 февраля 2026 г.**

В пределах указанного срока дата начала и дата окончания проекта выбираются самостоятельно.

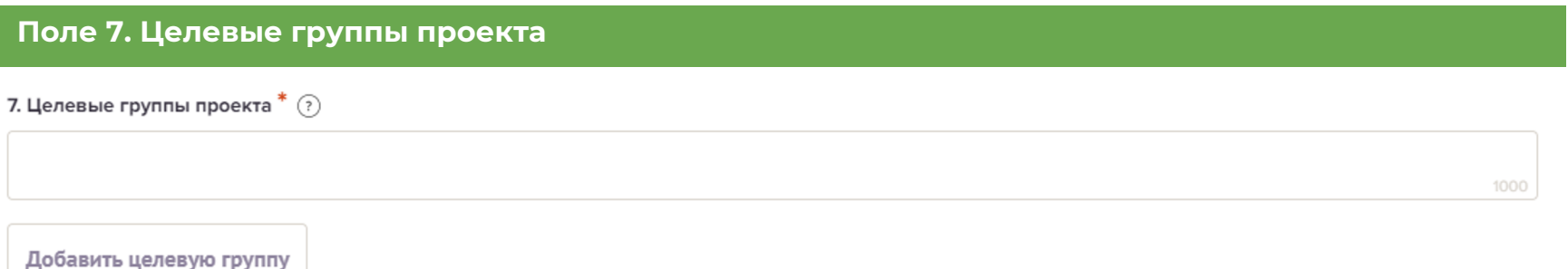

Следует указать одну или несколько целевых групп — людей, на решение или смягчение проблемы которых направлен проект. Необходимо указать только те категории людей, с которыми действительно **будет проводиться работа в рамках проекта**.

Целевая группа должна быть **обозначена максимально конкретно**. Важно включить в формулировку всё, что будет точнее ее описывать, например, возраст, социальное положение, интересы, территорию проживания.

#### **Как правило, основная целевая группа в проекте одна.**

Если у проекта несколько целевых групп, следует указать каждую из них в отдельном поле.

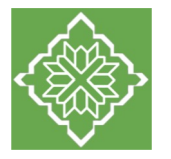

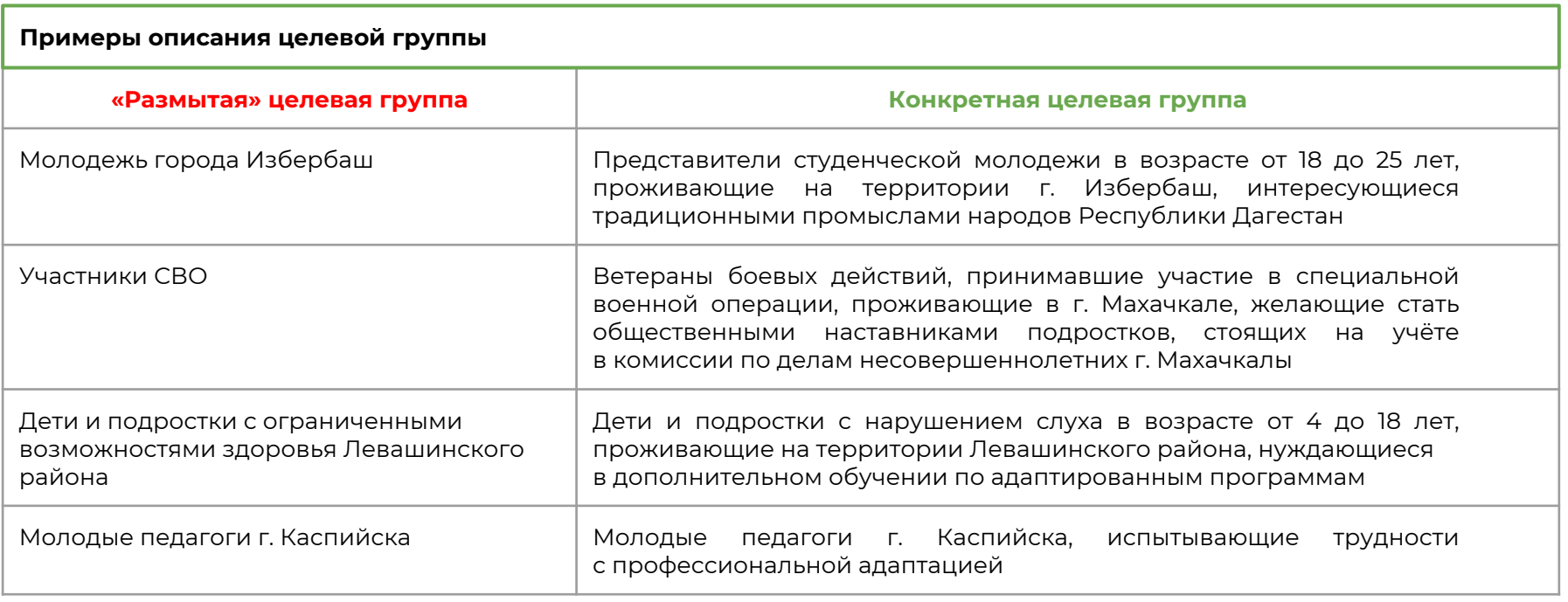

#### **Основные ошибки при заполнении этого поля:**

- целевая группа неконкретна, размыта или слишком широка;
- указано слишком много целевых групп;
- указаны несколько целевых групп, при этом в рамках проекта вы будете работать только с одной;
- в целевую группу включены люди, на которых проект окажет исключительно опосредованное воздействие (например, зрители телеканалов, интернет-пользователи и т.п.)

#### **Вопросы для самопроверки:**

- Достаточно ли конкретно описана целевая группа: определены ли социально-демографические характеристики, территория, на которой находится целевая группа, общая потребность, объединяющая целевую группу?
- Действительно ли проблема, которую вы решаете, относится именно к выбранной целевой группе? (проблема у этих людей или у вашей организации/у государства и т. д.?)

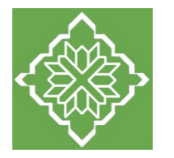

## **Поле 8. Описание проблемы целевой группы, обоснование социальной значимости проекта**

8. Описание проблемы целевой группы, обоснование социальной значимости проекта  $^*$   $\Omega$ 

Данное поле является обязательным для заполнения

Подробно опишите проблему целевой группы, которую планируется решить в рамках проекта (до 5000 символов). Если целевых групп несколько — необходимо описать проблему каждой из них.

#### **Рекомендуем придерживаться следующего плана:**

1. Каких людей касается проблема? Опишите целевую группу: ее социально-демографические характеристики и количество представителей на конкретной территории реализации проекта.

2. В чем заключается проблема, какие потребности имеются у целевой группы? Каковы причины изложенной проблемы?

3. Приведите результаты собственных исследований целевой группы: наблюдения, опросы, интервью, а также результаты сторонних исследований со ссылками на источники.

4. Поясните как и кем решается проблема в настоящее время, в том числе принимают ли участие в решении проблемы представители целевой группы. Почему принимаемых мер недостаточно, в связи с чем необходимо улучшить способы решения проблемы?

- 5. Каковы возможные негативные последствия развития проблемы, если её не решать?
- 6. Как идея текущего проекта связана с предыдущей деятельностью организации-заявителя?

#### **Основные ошибки при заполнении этого поля:**

- проблема не имеет отношения к выбранной целевой группе;
- нет подтверждения наличия проблемы, не изучено мнение и запрос целевой группы;
- не обозначены причины заявленной проблемы;
- перечислены разнообразные проблемы целевой группы, но какую из них будет решать проект неясно;
- выбрана масштабная проблема, решить которую в рамках проекта имеющимися у организации ресурсами невозможно.

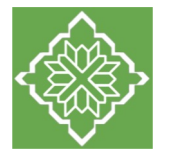

#### **Поле 8.1. Материалы, подтверждающие наличие проблемы**

#### 8.1 Материалы, подтверждающие наличие проблемы (?)

Перенесите файл с устройства или нажмите на данное поле для добавления файла Размер файла: не больше 10 мегабайт Расширение файла: pdf

Вы можете подтвердить существование заявленной проблемы дополнительными материалами, отражающими ход и результат исследований — это списки вопросов интервью с представителями целевой группы, расшифровки ответов респондентов, результаты наблюдений и опросов, более подробно описанные выводы и статистика результатов исследований и так далее. Также в этом поле возможно предоставление результатов сторонних исследований, подтверждающих проблему: статистические данные, предоставленные органами власти, результаты исследований и практический опыт работы других организаций и общественных объединений, работающих над решением схожих социальных проблем.

Возможно загрузить не более 5 файлов в формате pdf, размер каждого из которых не превышает 10 мегабайт.

### **Поле 9. Цель проекта**

9. Цель проекта  $^*$   $\odot$ 

Цель должна быть напрямую связана с целевой группой, направлена на решение или смягчение заявленной социальной проблемы этих людей и приводить к **качественным позитивным изменениям** у целевой группы, **достижима к моменту завершения проекта**.

Следует избегать общих фраз, формулировка должна быть максимально конкретной.

Важно убедиться, что достижение цели **можно будет измерить** количественными и качественными показателями, указанными в поле 11 «Ожидаемые результаты проекта».

Если у проекта несколько целей, следует указать каждую из них в отдельном поле без указания порядкового номера.

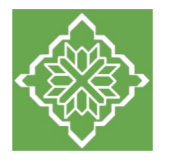

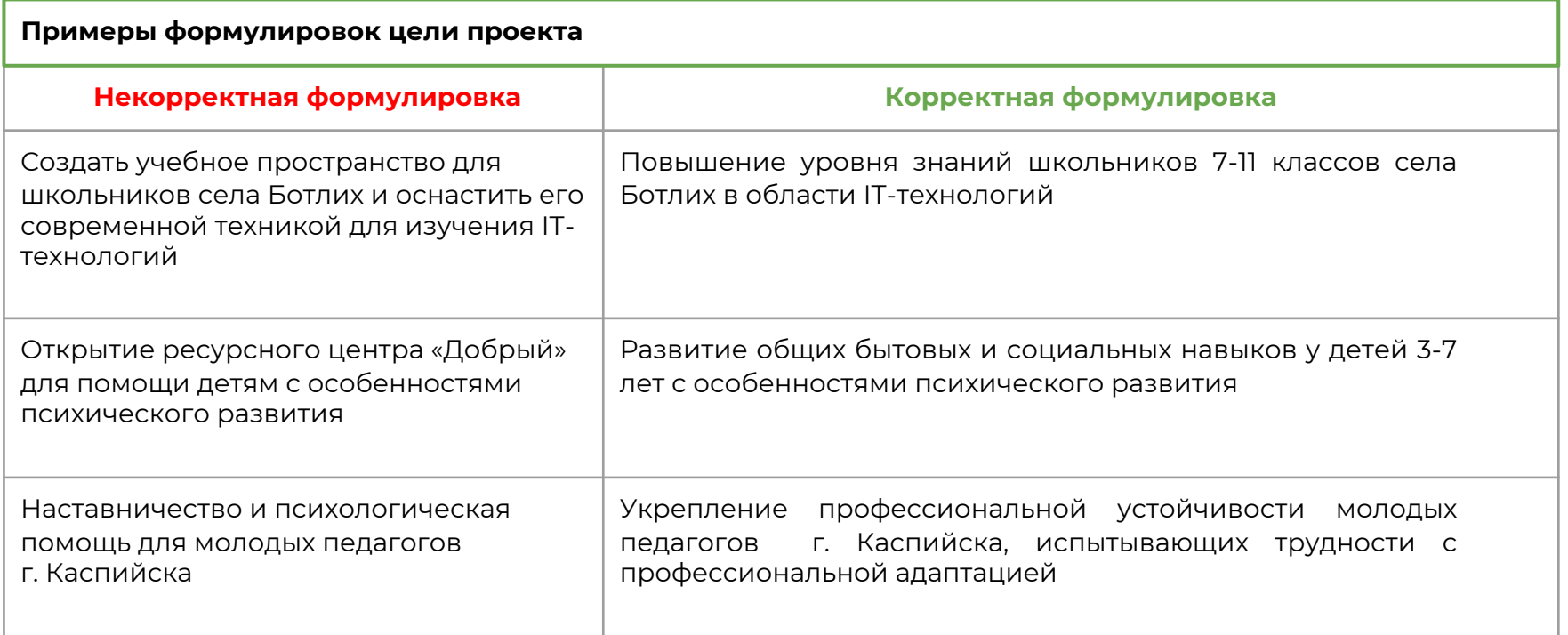

#### **Вопросы для самопроверки:**

- Понятно ли из формулировки цели, кто целевая группа проекта и какую проблему решает проект?
- Демонстрирует ли формулировка цели достижение качественных позитивных изменений у целевой группы?

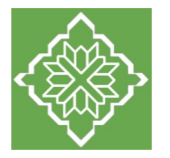

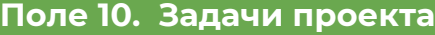

10. Задачи проекта  $^*$  (?)

Добавить задачу

Каждую задачу указывайте в отдельном поле **без порядкового номера**.

Следует перечислить задачи, которые будут способствовать достижению цели проекта. Важно обеспечить логическую связь между задачами и причинами проблем целевых групп. Как правило, задачами проекта являются **шаги по устранению выявленных причин проблемы**.

В дальнейшем задачи будут решаться через мероприятия проекта.

**Важно не путать задачи и мероприятия**. Задача – это направление деятельности, мероприятие – конкретное действие. Мероприятия подробно раскрываются в Календарном плане.

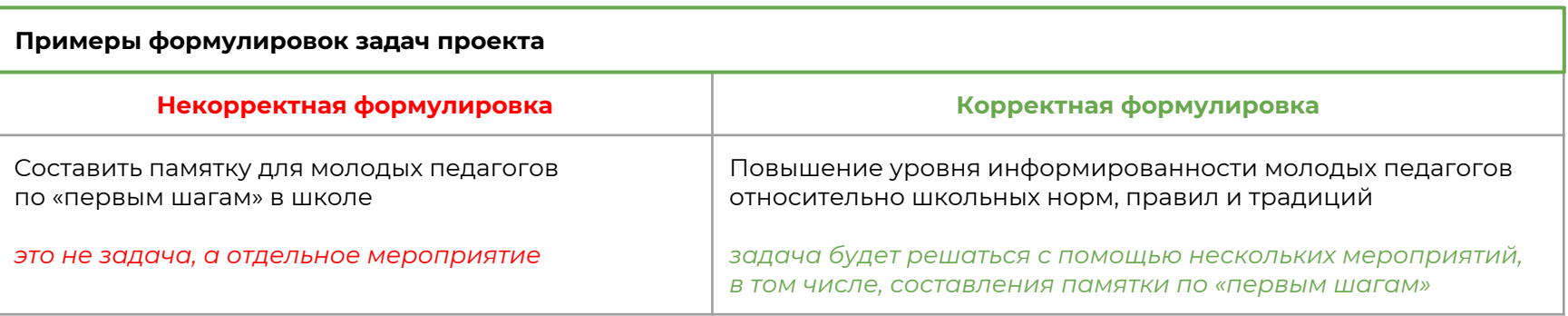

Все задачи **автоматически появляются** в разделе заявки «Календарный план».

Чтобы добавить новую задачу, нажмите кнопку «Добавить задачу». Чтобы удалить задачу необходимо сначала удалить мероприятия в календарном плане, соответствующие данной задаче.

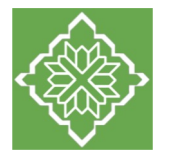

#### **Поле 11. Ожидаемые результаты проекта**

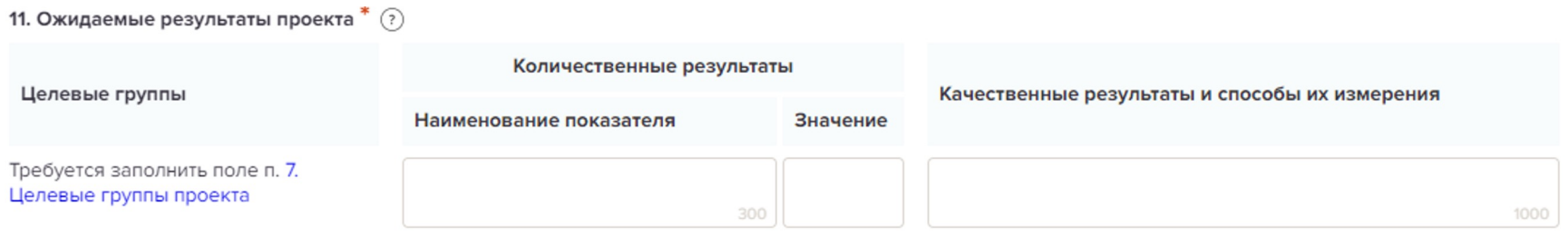

+ Количественный результат

#### **Ожидаемые результаты проекта должны быть напрямую связаны с целевой группой**

#### **Количественные результаты**

В поле **«Значение»** нужно цифрами вписать значения количественных показателей.

Чтобы добавить новый показатель, нажмите кнопку **+ Количественный показатель.**

По каждой из целевых групп следует указать количество участников, которые ощутят положительные изменения по итогам реализации проекта.

Количественные и качественные результаты должны быть достижимыми заявленными методами, в данные сроки.

Описание количественных и качественных результатов должно позволять оценить степень их достижимости.

При указании количества благополучателей не нужно повторяться и считать одних и тех же людей в разных пунктах. Например, если группа людей и обучается в тренингах, и участвует в спортивных кружках, эту информацию нужно отразить в одном общем показателе.

Обратите внимание, отдельным показателем общее количество всех участников проекта указывать не нужно,.

Но **важно проследить**, чтобы количество людей, указанное в этом поле, суммарно **совпало** с количеством людей, указанным в графе «Ожидаемые результаты» раздела «Календарный план».

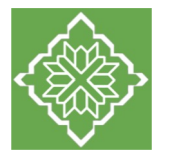

#### **Поле 11. Ожидаемые результаты проекта**

#### **Качественные результаты**

#### **Качественные результаты и способы их измерения**

В этом поле следует как можно более конкретно ответить на вопрос «Что и как изменится у представителей целевой группы после реализации мероприятий проекта?». Необходимо описать, как именно изменится жизнь ваших благополучателей в результате реализации проекта и решения их проблемы.

Важно продумать способы подтверждения достижения качественных результатов. Для этого нужно указать, как именно вы планируете измерить эти изменения. Например, получение образования можно подтвердить соответствующим документом, улучшение состояния здоровья – опросом, входной и итоговой диагностикой и т. д. Способ сбора и измерения результатов в дальнейшем нужно будет подтверждать документально.

#### **Если проектом предусмотрено взаимодействие с несколькими целевыми группами, качественные результаты следует указать по каждой из них.**

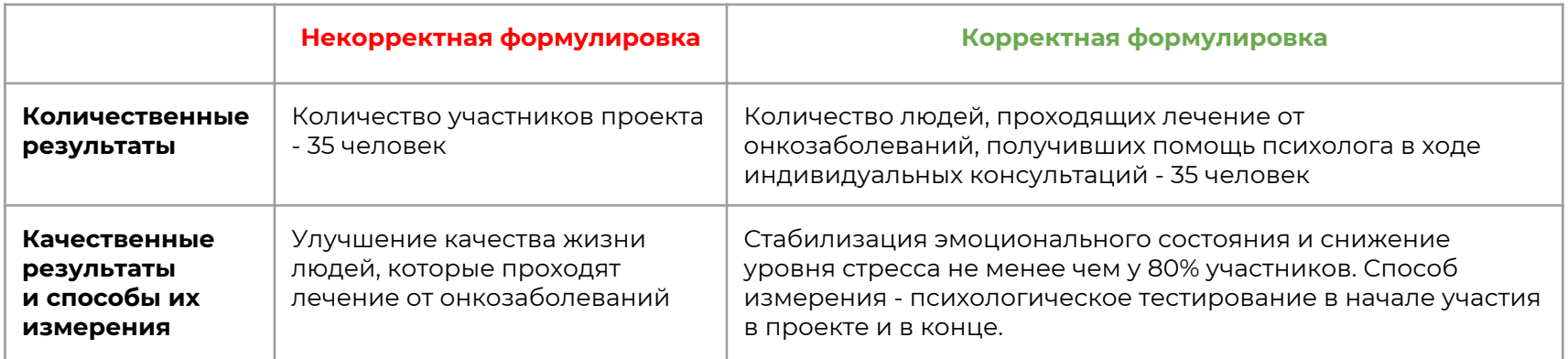

#### **Вопросы для самопроверки:**

- Указано ли, какое количество представителей целевой группы примут участие в проекте?
- Указано ли, что конкретно изменится у представителей каждой целевой группы в результате участия в проекте (что они узнают, чему научатся, что приобретут и т. д.)?
- Указаны ли способы измерения достижения качественных позитивных изменений у целевой группы?

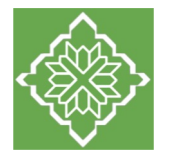

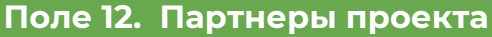

12. Партнёры проекта (?)

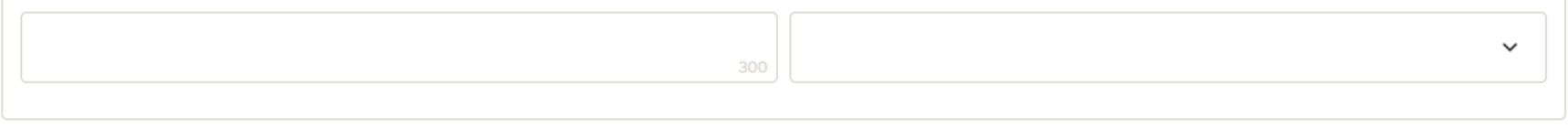

Добавить партнера

Укажите организации и (или) физических лиц, которые готовы оказать поддержку реализации проекта.

Можно указать до 10 партнеров проекта, а также выбрать вид поддержки из предложенного списка или ввести свой вариант.

Поддержку проекта со стороны партнеров следует подтвердить актуальными документами, содержащими информацию о роли и конкретных формах участия партнера в реализации проекта (письмами, соглашениями и др.). Такие документы прикрепляются в следующее поле 13.

#### **Виды поддержки:**

- **1. Информационная** обеспечение освещения деятельности в средствах массовой информации, сети «Интернет» и т.д. на всех этапах взаимодействия;
- **2. Консультационная** предоставление экспертной помощи от специалистов различных сфер по всем вопросам, возникающим у команды проекта на всех этапах взаимодействия;
- **3. Материальная** предоставление в пользование материально и (или) материально-технических ресурсов в рамках реализации проекта;
- **4. Организационная** содействие в организации любой деятельности по проекту (например: предоставление помещений);
- **5. Финансовая** выделение денежной помощи в рамках реализации проекта;
- **6. Иная поддержка** (указать вид деятельности, который не относится к вышеперечисленным видам).

Обратите внимание, люди и организации, получающие плату за свои услуги или товары в проекте, не являются партнерами. Это контрагенты. Даже если они предоставляют скидки на свои услуги или товары.

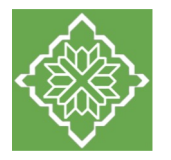

### **Поле 13. Письма поддержки, соглашения о сотрудничестве и иные аналогичные документы**

13. Письма поддержки, соглашения о сотрудничестве и иные аналогичные документы (?)

Перенесите файл с устройства или нажмите на данное поле для добавления файла Размер файла: не больше 10 мегабайт Расширение файла: pdf, tiff, png, jpeg, jpg

Загрузите сканированные копии документов (писем, соглашений и др.), содержащих информацию о роли и конкретных формах участия в реализации проекта ключевых партнёров (из перечисленных в поле 12). Всего можно прикрепить не более 10 файлов. Размер файла не должен превышать 10 мегабайт. Форматы файла pdf, jpeg, jpg, tiff, png.

#### **Поле 14. Как будет организовано информационное сопровождение проекта**

Следует указать, каким образом будет обеспечено освещение проекта в целом и его ключевых мероприятий в СМИ и в сети Интернет, в том числе описать договоренности с представителями СМИ (если они имеются). Здесь же можно указать ссылки на собственные и партнёрские ресурсы в сети Интернет, где планируется размещать информацию о проекте.

### **Поле 15. Дальнейшее развитие проекта**

Необходимо привести планы по реализации проекта после завершения грантового финансирования. Какой социальный эффект ожидается от продолжения выбранной деятельности?

**Подробное изложение дальнейших планов особенно важно при запросе гранта на реализацию системной работы с целевой группой, приобретение дорогостоящего оборудования, транспортных средств,.**

#### **Поле 16. Источники ресурсного обеспечения проекта в дальнейшем**

Укажите предполагаемые источники ресурсного обеспечения реализации проекта после завершения грантового финансирования .

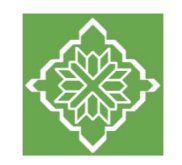

В этом разделе нужно указать информацию, которая поможет экспертам конкурса убедиться в том, что руководитель проекта обладает достаточными знаниями, опытом и компетенциями, чтобы успешно справиться с управлением проектом

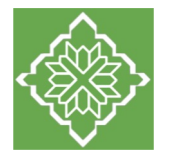

### **Поле 1. Должность или роль в проекте**

1. Должность или роль в проекте \*

Укажите должность или роль, и далее выберите один из двух способов заполнения анкеты руководителя проекта: **вручную или с помощью портала «Созидатели».**

#### **Способ 1. Заполнение вручную.**

Необходимо начать ввод данных с фамилии, имени и отчества руководителя и далее заполнить все требуемые поля раздела.

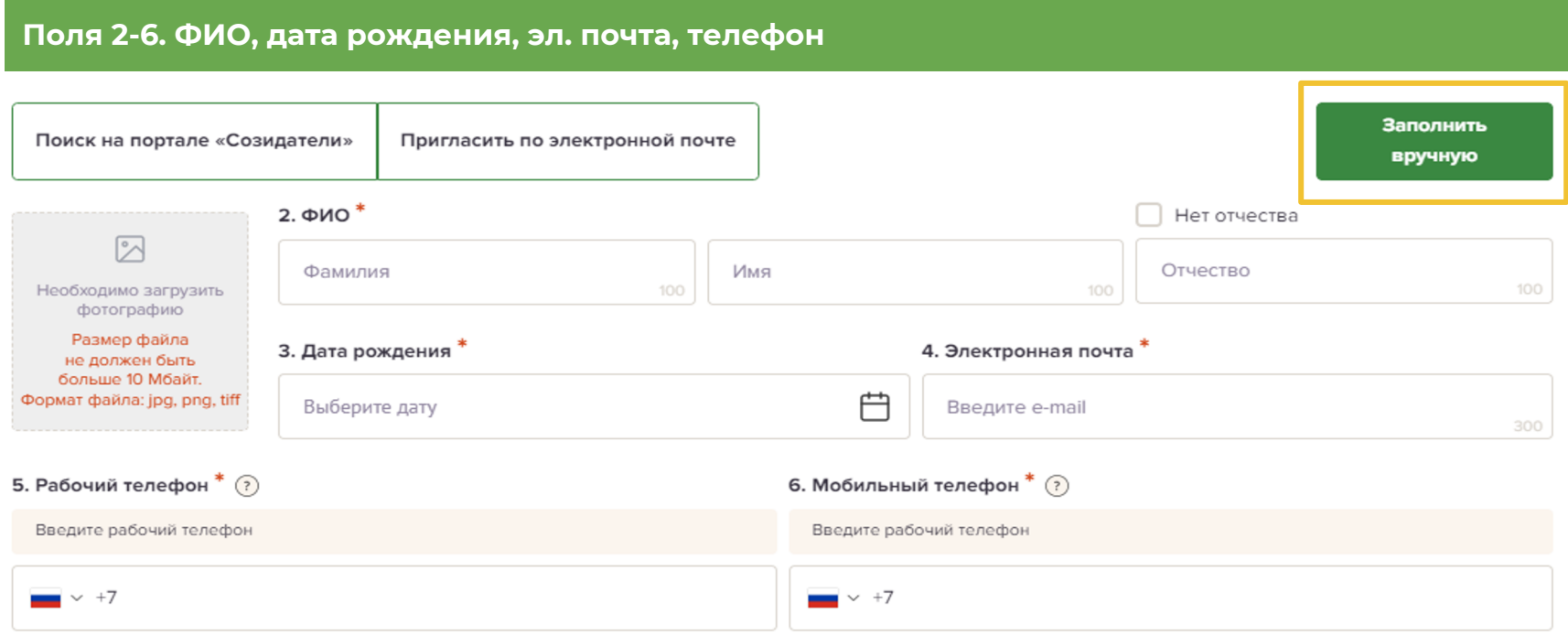

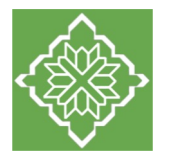

### **Поле 7. Образование**

Образование\* (?)

Выберите из предложенного списка уровень образования. Варианты: основное общее (9 классов), среднее общее (11 классов), среднее профессиональное, незаконченное высшее, высшее, более одного высшего. В данном поле также можно поставить отметку об ученой степени.

#### **Поле 8. Образовательные организации и специальности**

Следует перечислить не более 5 образовательных организаций, обучение в которых прошел руководитель проекта (за исключением общеобразовательных), с указанием наименования организаций, полученной специальности, периода обучения.

При необходимости внесения следующей образовательной организации нажмите кнопку **«Добавить»**

8. Образовательные организации и специальности $^*$  (?)

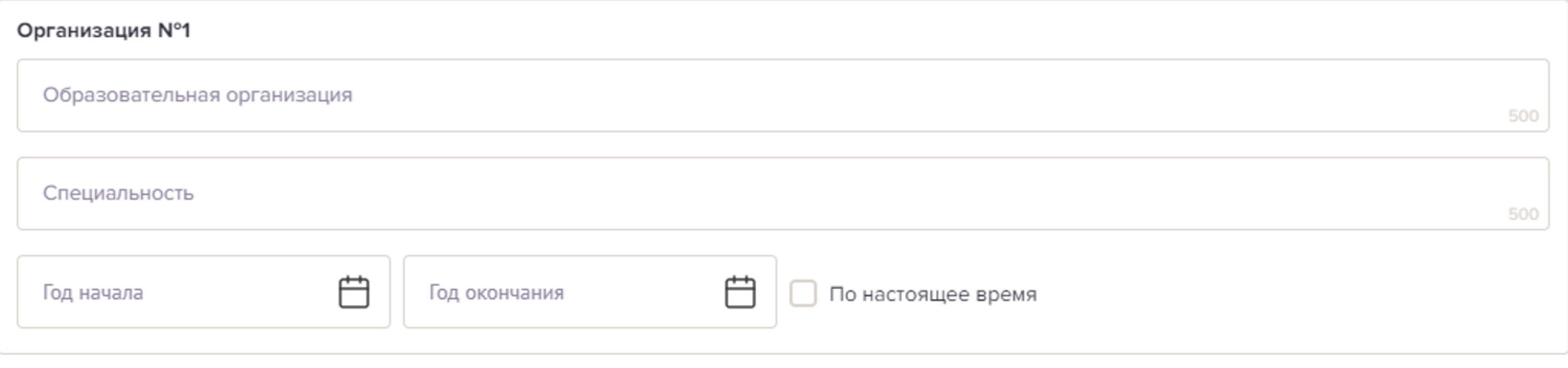

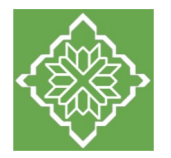

**Поле 9. Опыт работы**

## **Раздел 2. «Руководитель проекта»**

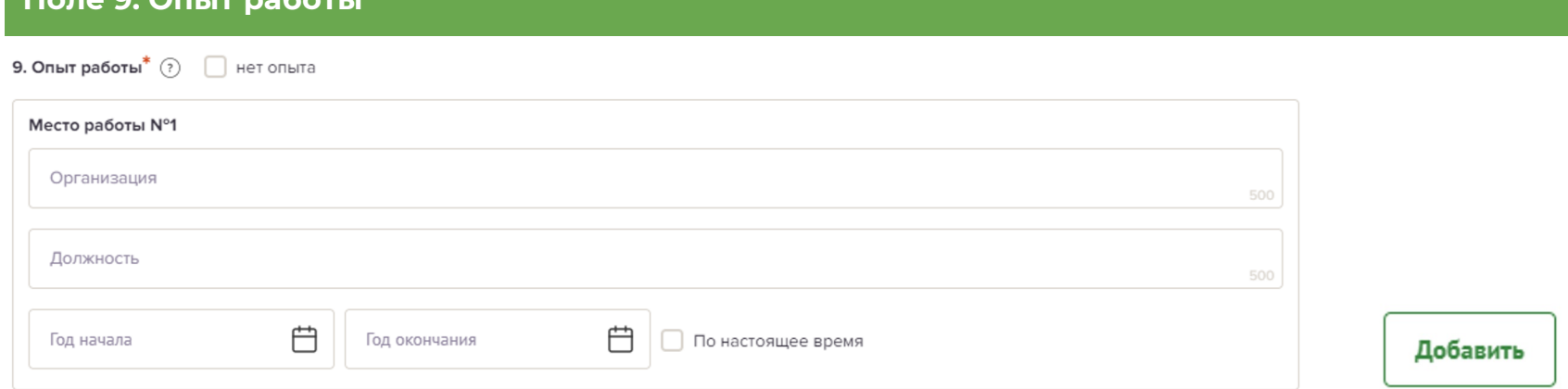

В данном поле следует перечислить не более 10 мест работы руководителя с указанием наименования организаций, должности и периода работы. Для того чтобы перейти к внесению следующего места работы, нажмите кнопку **"Добавить"** 

В случае если опыта работы отсутствует, необходимо поставить отметку в поле «нет опыта».

#### **Поле 10. Опыт реализации социально значимых проектов**

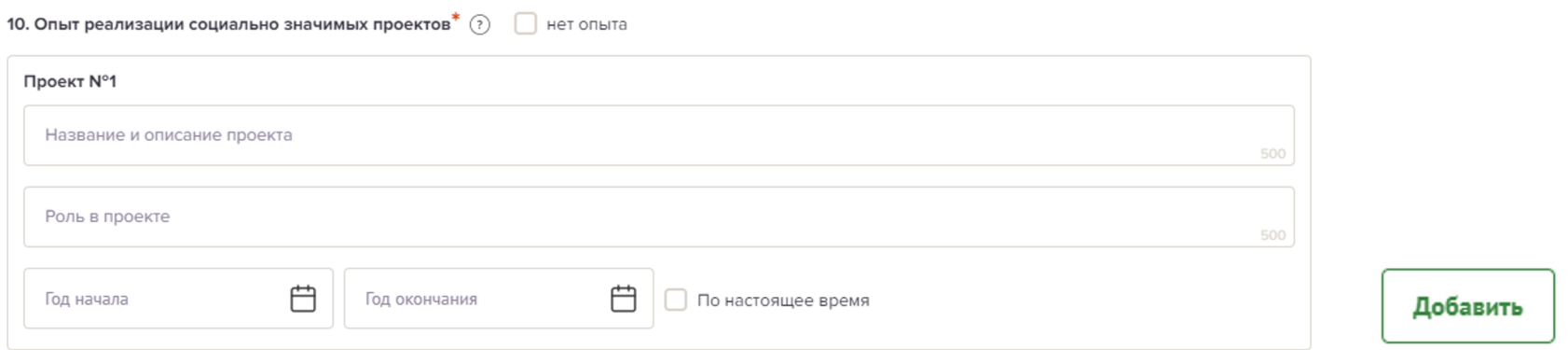

Укажите информацию об общественно-значимых проектах, в реализации которых принимал участие руководитель проекта (не более 5 проектов). При отсутствии опыта реализации проектов – отметьте галочкой «нет опыта».

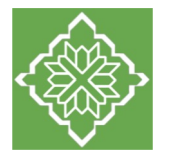

2500

#### **Поле 11. Дополнительные сведения**

11. Дополнительные сведения \* (?)

**Значимое поле.** Рекомендуем в этом поле подробно раскрыть сведения об управленческой компетентности руководителя проекта, описать его опыт руководства проектами, изложить информацию, которая поможет экспертам конкурса убедиться в наличии **знаний, опыта и компетенций, достаточных, чтобы успешно справиться с управлением проектом**.

#### **Поле 12. Рекомендательные письма**

По желанию можно загрузить до 5 документов и (или) файлов, отражающих публичную или экспертную оценку компетенций руководителя проекта.

Размер файла не должен быть больше 10 мегабайт. Формат файлов: pdf, jpg, jpeg, png, tiff.

#### **Поле 13. Ссылки на профили в социальных сетях**

13. Ссылки на профиль в социальных сетях (?)

#### Добавить

В этом поле можно вставить до 5 ссылок на аккаунты руководителя в разных социальных сетях или личные сайты. Каждая новая ссылка указывается в отдельном поле. Эта информация не обязательна, но она будет полезной для экспертов конкурса.

### **Поле 14. Руководитель проекта включён в список физических лиц, выполняющих функции иностранного агента**

Выбрать «Да» или «Нет». В соответствии с российским законодательством, физическому лицу, который выполняет функции иностранного агента, следует уведомить об этом.

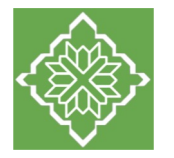

#### **Автоматическое заполнение полей с помощью портала «Созидатели»**

#### **Способ 2. Загрузить информацию о руководителе проекта с портала «Созидатели».**

Мы рекомендуем выбрать этот вариант. Это позволит использовать однажды заполненные профили на портале «Созидатели», а также упростит экспертам конкурса оценку опыта руководителя проекта, поскольку руководитель лично подтвердит участие в проекте.

Необходимо нажать кнопку «Поиск на портале «Созидатели». В открывшемся окне поиска начните вводить Ф. И. О. Если пользователей с таким именем окажется несколько, можно использовать дополнительные фильтры «город» и «возраст». Когда нужный аккаунт будет найден, нажмите кнопку **«Пригласить»**

Если человек еще не зарегистрирован на портале «Созидатели», можно отправить ему приглашение по электронной почте. Для этого необходимо нажать соответствующую кнопку, в появившейся форме ввести нужный адрес электронной почты, фамилию, имя и отправить приглашение.

Когда адресат получит уведомление, он должен будет заполнить свой профиль и принять ваше приглашение присоединиться к проекту.

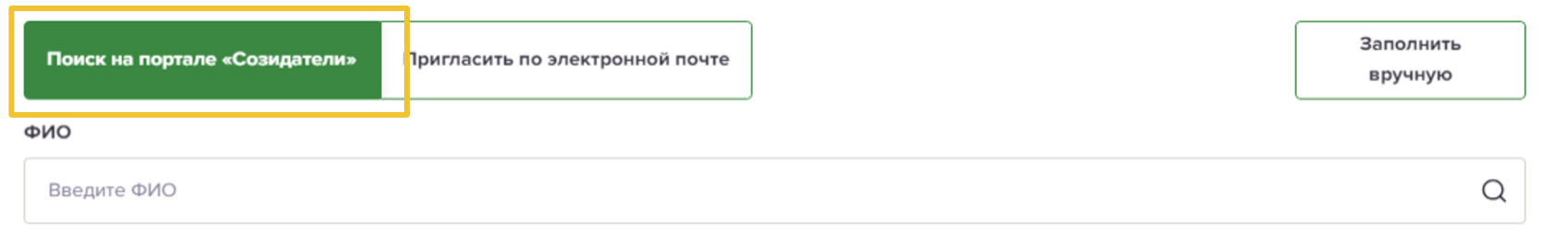

#### **Следите за сменой статусов приглашения в заявке.**

**Ожидает подтверждения** – владельцу аккаунта на почту или через портал «Созидатели» отправлено приглашение присоединиться к проекту. **Подтвержден** – пользователь принял ваше приглашение и заполнил все данные о себе на портале «Созидатели». **Подтвержден, но анкета изменена** – после принятия приглашения и отправки своих данных пользователь что-то поменял в анкете. **Пользователь отказался** – пользователь отказался участвовать в проекте.

Для подачи заявки необходим **зелёный** или **оранжевый** статус приглашения. При оранжевом статусе рекомендовано перед подачей заявки ознакомиться с изменениями, нажав на соответствующую кнопку. Если обновленная информация не мешает участию в конкурсе, нажмите на кнопку «Принять».

С **красными** статусами подать заявку нельзя. Необходимо или дождаться положительного ответа приглашенного, или удалить его данные из заявки.

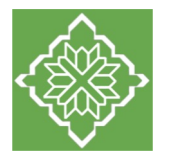

Если в команде проекта, кроме руководителя, никого нет, нужно отметить галочкой данный пункт вверху справа.

Обращаем ваше внимание, что используя эту опцию, крайне важно оценивать реалистичность реализации проекта одним лицом.

Руководитель проекта Заполнено на 4% Проверить обязательные поля

**V** Команда проекта состоит только из его руководителя

€ Очистить сведения о руководителе

\* – поля, обязательные для заполнения

1. Должность или роль в проекте\*

Руководитель проекта

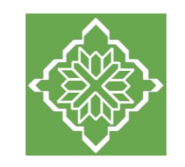

В этом разделе следует обосновать способность команды проекта справиться с решением задач, указанных в заявке. Наиболее важно объяснить: кто именно и какие задачи будет выполнять, какой у каждого члена команды имеется практический опыт

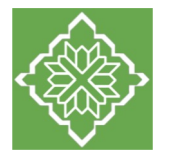

Как правило, указывается **5-7 ключевых членов команды**. Всего возможно добавить до 15 человек.

Чтобы приступить к внесению информации о каждом следующем члене команды проекта, нажмите кнопку «Добавить члена команды», располагающуюся внизу страницы. Для удобства навигации по списку команды проекта можно просматривать анкеты в свернутом виде. Для этого нужно нажать на кнопку «Скрыть информацию» в конце каждой анкеты. В правом верхнем углу анкеты расположена кнопка в виде корзины для удаления анкеты.

#### **Поле 1. Должность или роль в проекте**

#### Член команды №1

1. Должность или роль в проекте \*

В этом поле укажите функциональные обязанности члена команды - чем конкретно человек будет заниматься в проекте.

После чего выберите один из двух способов заполнения анкеты члена команды проекта: **вручную или с помощью портала «Созидатели».**

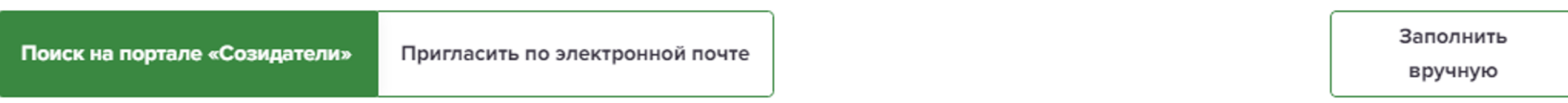

## **Поле 2. ФИО члена команды**

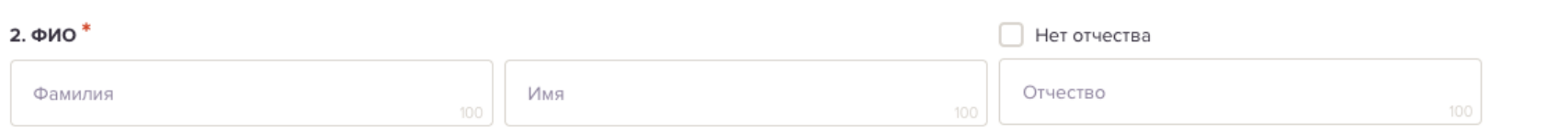

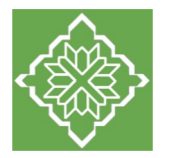

## **Поле 3. Образование**

З. Образование  $*$   $(?)$ 

**Поле 4. Образовательные организации и специальности**

Перечислите не более пяти образовательных организаций, за исключением общеобразовательных, с указанием названия организации, полученной специальности, периода обучения.

 $\checkmark$ 

### **Поле 5. Опыт работы**

Укажите не более десяти последних мест работы члена команды с указанием названия организации, должности и периода работы. Если опыт работы отсутствует, поставьте отметку в поле «Нет опыта».

#### **Поле 6. Опыт реализации социально значимых проектов**

Укажите информацию об общественно-значимых проектах, в реализации которых принимал участие член команды (не более 5 проектов). При отсутствии опыта реализации проектов – отметьте галочкой «нет опыта».

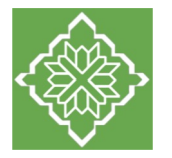

#### **Поле 7. Дополнительные сведения**

7. Дополнительные сведения (?)

В этом поле следует указать дополнительные сведения о профессиональных достижениях члена команды, добавить ссылки на публикации, раскрыть информацию, которая поможет экспертам конкурса убедиться в наличии у члена команды опыта, знаний и компетенций, достаточных для того, чтобы успешно справиться с возложенной функцией в проекте.

#### **Поле 8. Ссылки на профили в социальных сетях**

8. Ссылки на профили в социальных сетях (?)

Добавить

По желанию в этом поле можно указать ссылки на профили в социальных сетях (не более 5 ссылок).

#### **Основные ошибки при заполнении раздела «Команда проекта»:**

1. не уточнили роль, функцию члена команды – неясно, чем конкретно он будет заниматься в проекте;

2. не раскрыли опыт и компетенции членов команды относительно их функций в проекте;

3. в команде не хватает людей для полноценной реализации всех мероприятий;

4. включили в команду людей, присутствие которых не обосновано составом мероприятий;

5. не включили в команду профильных специалистов при наличии мероприятий, требующих их участия;

6. включили в команду людей, опыт и компетенции которых не соответствуют специфике проекта.

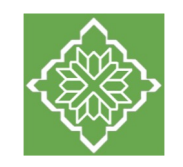

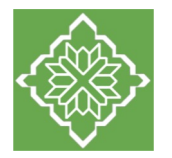

### **Поле 1. Введите ОГРН организации**

1. OFPH  $*$  (?)

Введите ОГРН и данные организации заполнятся автоматически

Ведите ОГРН организации. Внимательно проверьте отобразившуюся информацию и нажмите кнопку **«Добавить сведения о заявителе»**.

После нажатия данной кнопки производится **автоматическая загрузка** актуальных сведений об организации из единого государственного реестра юридических лиц.

Вместо ОГРН можно ввести ИНН в поле 2.

Поля, которые автоматически заполнены сведениями из ЕГРЮЛ, выделяются **зеленым цветом**.

Ручное исправление автозаполненных данных допускается только в исключительных случаях.

Для ручного исправления автозаполненных данных необходимо нажать кнопку «Требуются исправления автозаполненных данных» и отредактировать автоматически заполненные поля 1, 2, 3, 4, 5, 6, 7 и 10.

1.1. Сведения из ЕГРЮЛ<sup>\*</sup>

Документов нет

Сведения о юридическом лице из единого государственного реестра юридических лиц включаются в состав заявки автоматически (после нажатия «Добавить сведения о заявителе» при ввода ОГРН или ИНН соответственно). Следует ознакомиться с загруженным файлом и убедиться в корректности представленных сведений.

2.  $MHH^*$  (?)

Введите ИНН и данные организации заполнятся автоматически

В данном поле должен отображаться корректный ИНН организации, если ранее в поле 1 был введен ОГРН организации и была нажата кнопка «Добавить сведения о заявителе».

Для автозаполнения данных, вместо ввода ОГРН, можно ввести ИНН организации в поле 2. В этом случае поле 1 и другие поля, куда вносятся сведения из ЕГРЮЛ, будут заполнены автоматически.

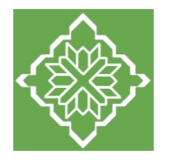

### **Поле 3-7: КПП, дата регистрации организации, полное наименование организации, сокращенное наименование организации, адрес (местонахождение) организации**

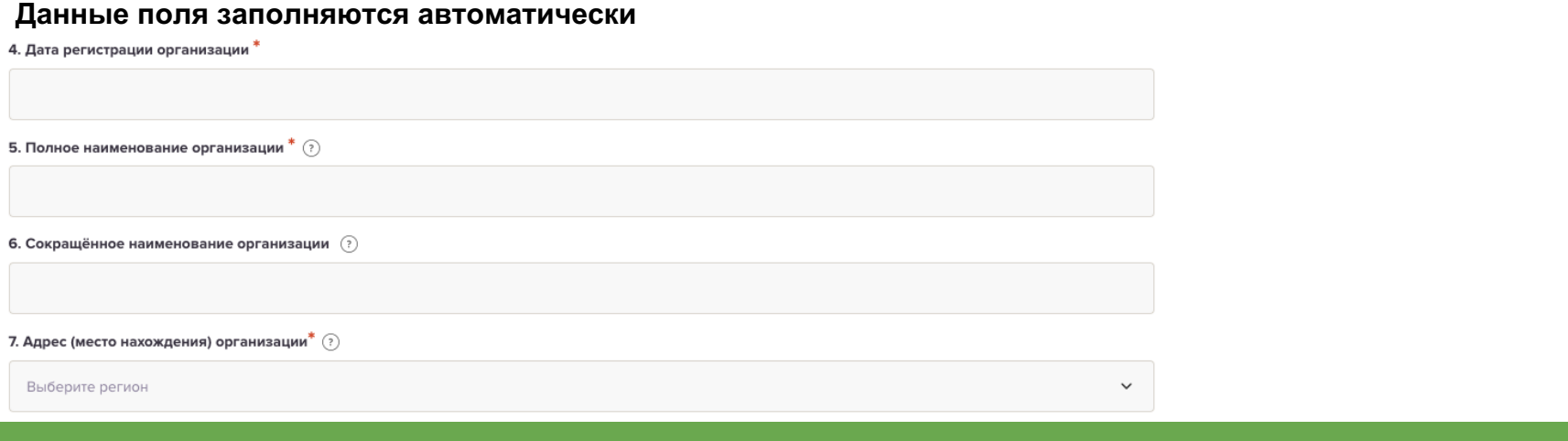

### **Поле 8. Фактическое местонахождение организации**

8. Фактическое место нахождения организации $^*$  (?)

Выберите регион

 $\times$  $\checkmark$ 

Совпадает с адресом регистрации по данным ЕГРЮЛ

Укажите полный адрес, включая почтовый индекс.

*Например, 367032, Республика Дагестан, г. Махачкала, ул. Магомета Гаджиева, дом 170/3*

Поставьте галочку, если фактический адрес совпадает с адресом регистрации по данным ЕГРЮЛ.

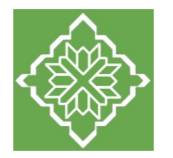

#### **Поле 9-9.1. Руководитель организации, дата рождения руководителя**

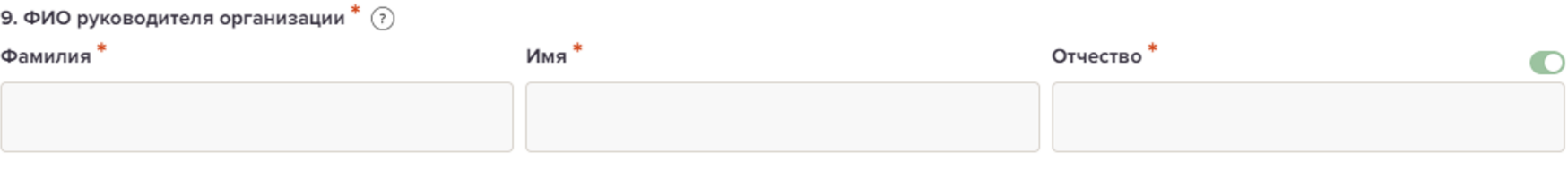

#### 9.1 Дата рождения руководителя

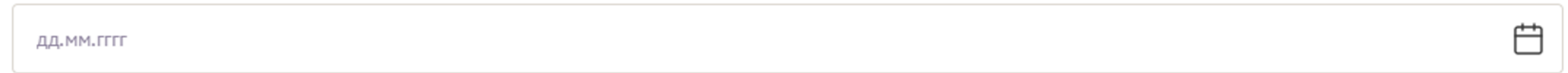

Поля Ф.И.О. руководителя заполняются автоматически согласно ЕГРЮЛ. Дату рождения следует указать вручную.

#### **9.2 Информация о наличии лиц, имеющих право подписи без доверенности**

#### 9.2 Информация о наличии лиц, имеющих право подписи без доверенности (?)

Следует поставить отметку, если у организации-заявителя есть лица, имеющие право подписи без доверенности, кроме руководителя. При отсутствии таких лиц отметка не ставится.

Следует поставить отметку, если у организации-заявителя в ЕГРЮЛ включены лица, имеющие право подписи без доверенности помимо руководителя. При отсутствии таких лиц в ЕГРЮЛ отметка в данном поле не ставится. Можно указать до 3 лиц, имеющих право подписи без доверенности.

#### **Поле 10. Файл устава организации**

Следует отсканировать и прикрепить **полную копию действующей редакции устава** организации (включая оборотную страницу с цветной печатью регистрирующего органа). Копия устава загружается одним многостраничным файлом в формате PDF объемом не более 20 мегабайт.

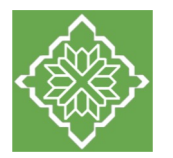

### **Поле 11. Контактный телефон организации**

11. Контактный телефон организации \* (?)

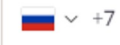

Следует указать номер телефона, по которому можно связаться с организацией и который будет размещен в открытом доступе, в том числе в сети Интернет.

#### **Поле 12. Информация о наличии коллегиального органа управления**

#### 12. Информация о наличии коллегиального органа управления

Следует поставить отметку, если у организации-заявителя есть коллегиальный орган управления (совет, президиум, правление и т.п.). При отсутствии такого органа отметка не ставится. Общее собрание членов организации таким органом не является.

При проставлении указанной отметки автоматически откроются текстовые поля для указания Ф.И.О. и должностей лиц, входящих в коллегиальный орган управления организации-заявителя.

### **Поле 13. Главный бухгалтер**

13. Главный бухгалтер\*

Необходимо выбрать один из предложенных вариантов ведения бухгалтерского учета в организации и указать сведения о лице, выполняющем соответствующие функции в организации. При наличии в штате главного бухгалтера – указать его ФИО и контактный телефон. В случае передачи ведения бухгалтерского учёта другой организации (ИП) – указать полное наименование бухгалтерской организации (как в уставе) или ФИО и контактный телефон ИП.

 $\checkmark$ 

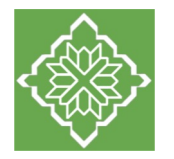

## **Поле 14. Учредители организации-заявителя (физические лица)**

В данном поле необходимо ответить есть ли в составе учредителей иностранные граждане (ДА / НЕТ) При ответе «ДА» необходимо указать фамилии, имена, отчества (при наличии) всех учредителей-иностранных граждан.

#### **Поле 15. Учредители организации-заявителя (юридические лица)**

В данном поле необходимо ответить есть ли составе учредителей государственные органы, органы местного самоуправления или публично-правовые образования (ДА / НЕТ).

**ВНИМАНИЕ!** Если на вопрос дан ответ «ДА», заявка не будет допущена до конкурса (организации-заявители, имеющие в составе вышеуказанных учредителей, не могут принимать участие в конкурсе в соответствии с конкурсными требованиями).

#### **Поле 16. Документ о составе учредителей организации-заявителя**

Прикладывается официальный документ, содержащий информацию о составе учредителей организации-заявителя, например, решение единственного учредителя или учредительный протокол. Файл в формате pdf, размер не больше 10 мегабайт.

#### **Поле 17. Дополнительные документы об организации**

При необходимости прикладываются дополнительные документы об организации-заявителе, например, сведения о внесении изменений в ЕГРЮЛ. справка об отсутствии налоговой задолженности.

По желанию заявителя можно загрузить до 5 файлов в формате pdf, отражающих дополнительную информацию об организации. Размер файлов не больше 10 мегабайт.

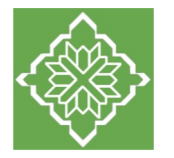

#### **Поле 18. Организация выполняет функции иностранного агента**

18. Организация выполняет функции иностранного агента \*

В данном поле необходимо ответить признана ли организация иностранным агентом (ДА / НЕТ)

**ВНИМАНИЕ!** Если на вопрос дан ответ «ДА», заявка не будет допущена до конкурса (организации-заявители, выполняющие функции иностранного агента, не могут принимать участие в конкурсе в соответствии с конкурсными требованиями).

#### **Поле 19. География организации**

19. География организации  $*(\widehat{?})$ 

Следует указать территории, на которых осуществляется деятельность организации (например, вся страна, один или несколько федеральных округов, регионов, муниципалитетов, населённых пунктов).

#### **Поле 20. Основные виды деятельности организации**

20. Основные виды деятельности организации  $*(\widehat{\mathcal{C}})$ 

Следует указать не более 10 видов деятельности, осуществляемых организацией в соответствии с её уставом, путём выбора из предложенного списка и (или) ввода своих вариантов.

 $\check{ }$ 

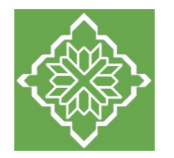

#### **Поле 21. Целевые группы, опыт работы с которыми имеет организация**

21. Целевые группы, опыт работы с которыми имеет организация  $^*(\widehat{\mathcal{C}})$ 

Выберите один или несколько вариантов из списка. Или впишите свой вариант. если в предложенном списке нет подходящих характеристик целевых групп, опыт работы с которыми имеет организация-заявитель.

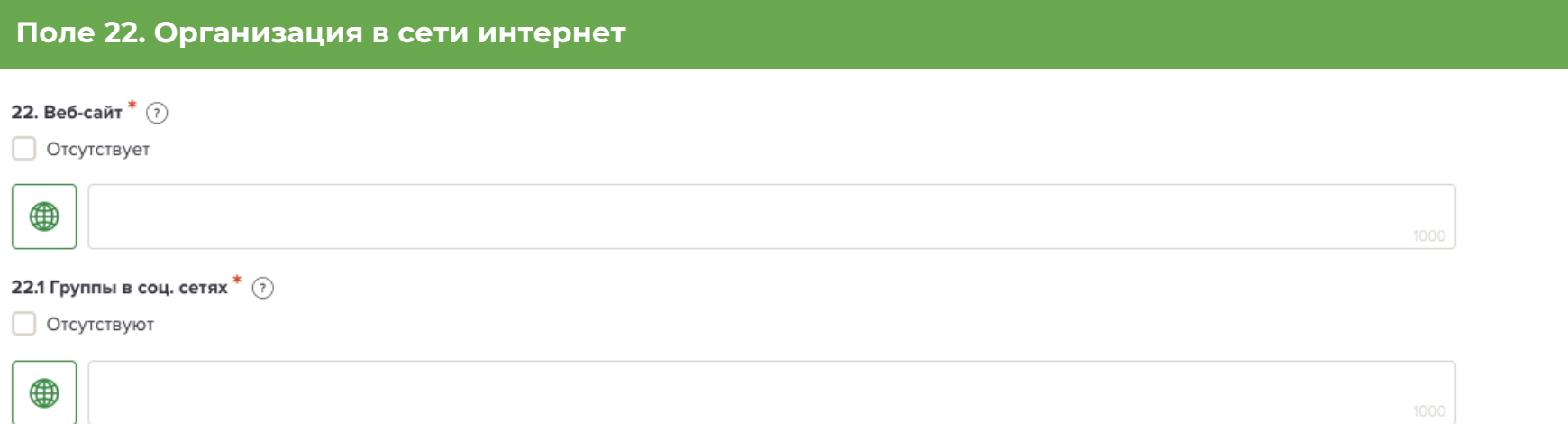

В данных полях необходимо указать сайт и группы организации в социальных сетях. Для нескольких ссылок можно добавить поля. Если у организации сайта или групп нет, следует поставить отметки «отсутствует», «отсутствуют».

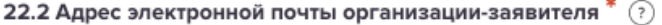

Следует указать адрес электронной почты организации-заявителя для направления юридически значимой информации .

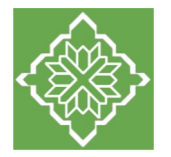

#### **Поле 23. Обособленные структурные подразделения организации-заявителя**

23. Обособленные структурные подразделения организации-заявителя

По желанию заявителя можно поставить отметку, чтобы сообщить о наличии в организации обособленных структурных подразделений.

По желанию заявителя можно сообщить о наличии в организации обособленных структурных подразделений и указать наименования и адреса таких подразделений.

#### **Поле 24. Участие (членство) в других некоммерческих и коммерческих организациях**

24. Участие (членство) в других некоммерческих и коммерческих организациях

По желанию заявителя можно поставить отметку, чтобы сообщить об участии (членстве) в других коммерческих и некоммерческих организациях.

По желанию заявителя можно сообщить об участии (членстве) в других некоммерческих и коммерческих организациях и указать наименования и адреса таких организаций.

#### **Поле 25. Количество штатных работников**

25. Количество штатных работников \* (?)

Следует указать количество штатных работников организации на конец календарного года, предшествовавшего году подачи заявки. Если организация зарегистрирована в текущем году - поставьте цифру 0 (ноль).

#### **Поле 26. Количество добровольцев**

26. Количество добровольцев (?)

По желанию заявителя можно указать количество добровольцев организации за предыдущий календарный год.

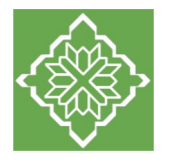

**Поле 27. Доходы организации (в рублях) за предыдущий год, ввод числа без запятых и иных знаков**

президентские гранты

гранты, вступительные, членские и иные взносы, пожертвования российских некоммерческих организаций (исключая президентские гранты)

взносы, пожертвования российских коммерческих организаций

вступительные, членские и иные взносы, пожертвования российских граждан

гранты, взносы, пожертвования иностранных организаций и иностранных граждан

средства, полученные из федерального бюджета

средства, полученные из бюджетов субъектов Российской Федерации

средства, полученные из местных бюджетов

доходы (выручка) от реализации товаров, работ, услуг, имущественных прав

внереализационные доходы (дивиденды, проценты по депозитам и т.п.)

прочие доходы

Следует указать суммы доходов организации за предыдущий год (в рублях, без копеек).

Если по каким-либо из приведенных подразделов доходов не было, следует указать цифру 0 (ноль). Если организация зарегистрирована в текущем календарном году, следует указать цифры 0 (ноль) во всех строках.

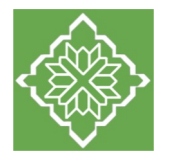

### **Поле 28. Общая сумма расходов организации за предыдущий год**

28. Общая сумма расходов организации за предыдущий год  $^*$   $\Omega$ 

Укажите общую сумму расходов организации за предыдущий год (в рублях, без копеек). Если организация зарегистрирована в текущем году, необходимо указать цифру 0 (ноль).

#### **Поле 29. Количество благополучателей за предыдущий год**

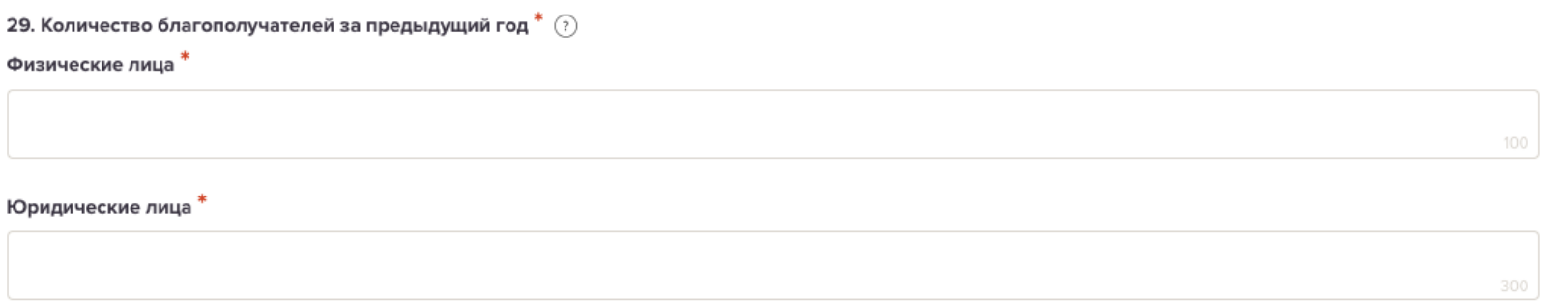

Укажите количество граждан и организаций, получивших безвозмездные блага от организациизаявителя за предыдущий календарный год.

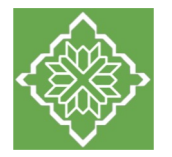

#### **Поле 30. Основные реализованные проекты за последние 5 лет**

30. Основные реализованные проекты и программы за последние 5 лет  $^*$   $\Omega$ 

| отсутствуют

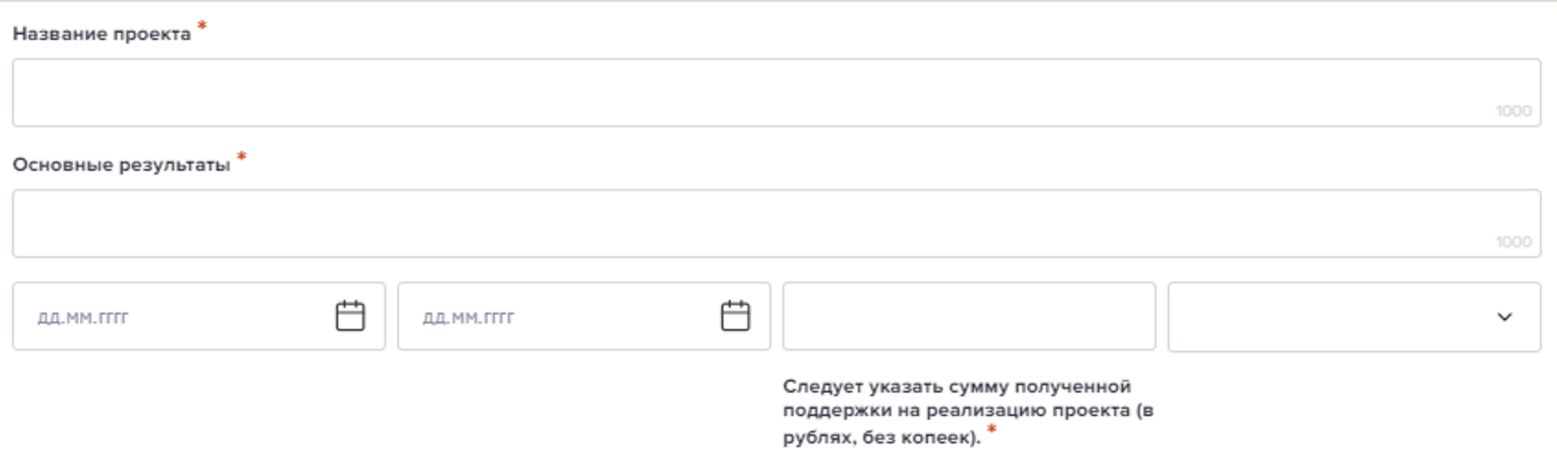

#### Добавить

Укажите названия программ и проектов, **реализованных организацией-заявителем**, объём и источник их финансирования, категории участников, основные количественные и качественные результаты, публикации о проектах в СМИ (при наличии). Уделите особенное внимание проектам, максимально близким по теме и (или) бюджету к подаваемому на конкурс.

Рекомендуем **использовать обратный отсчёт** – начинать описание с более поздних (недавних) проектов и двигаться к самым первым (ранним).

Если реализация программ и проектов **осуществлялась за счёт собственного и партнёрского вклада**, оцените стоимость вложенных ресурсов (финансовых, материальных, трудовых, добровольческого труда и т.п.) и отразите как «иной источник финансирования».

В случае отсутствия опыта у организации-заявителя поставьте отметку «отсутствуют».

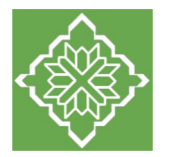

#### **Поле 31. Имеющиеся в распоряжении организации материально-технические ресурсы**

#### 31. Имеющиеся в распоряжении организации материально-технические ресурсы

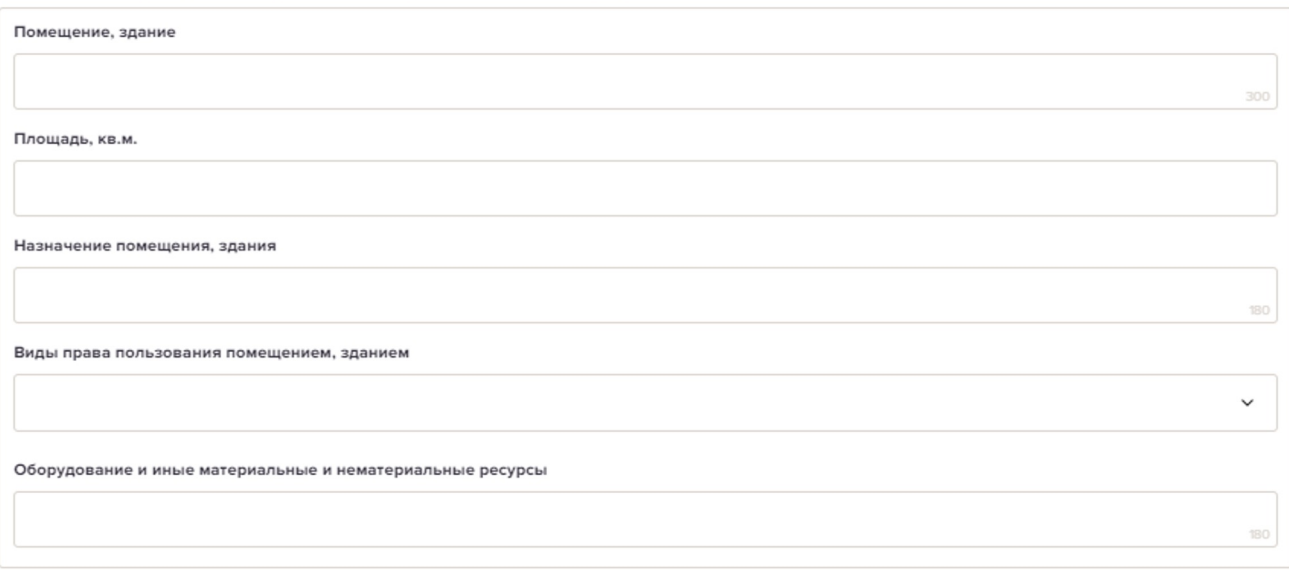

В данном поле можно указать имеющиеся в распоряжении заявителя здания, помещения, транспортные средства, оборудование, интеллектуальные права, иные материальные и (или) нематериальные ресурсы, **особенно те**, которые будут задействованы при реализации проекта.

1000

#### **Поле 32. Публикации в СМИ**

32. Публикации в СМИ (?)

По желанию можно указать ссылки на публикации в СМИ с информацией о деятельности организации-заявителя.

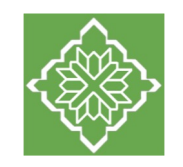

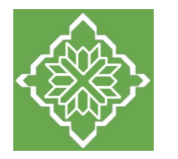

В этом разделе необходимо указать даты начала и окончания проекта.

Любой проект должен начинаться **не ранее 1 сентября 2024 года** и завершаться не **позднее 28 февраля 2026 года.** Общая продолжительность проекта не может превышать 18 месяцев.

Сроки конкретного проекта (внутри определённого положением о конкурсе временного интервала) устанавливаются организацией-заявителем самостоятельно исходя из целесообразности – за этот срок организация должна достичь заявленную цель и прийти к обозначенным в проекте результатам.

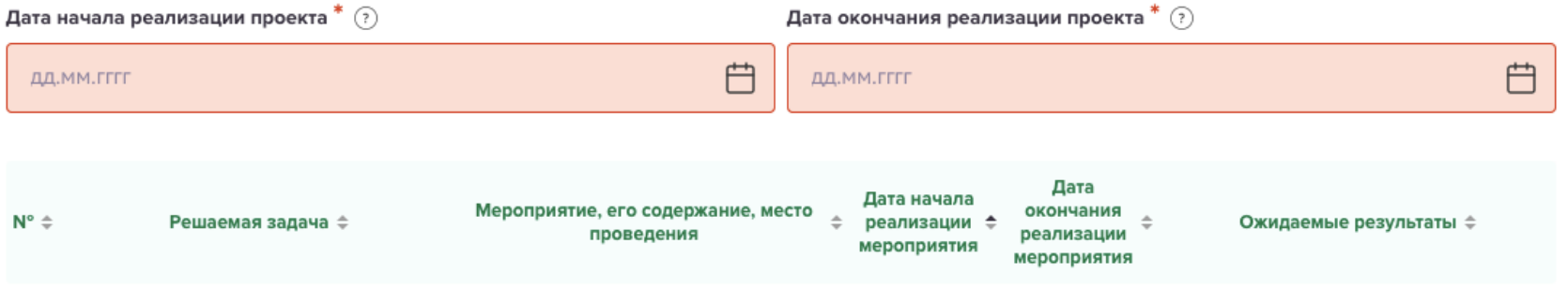

#### **Далее следует перечислить все мероприятия проекта, которые запланированы для выполнения поставленных задач и достижения цели проекта.**

Описание каждого мероприятия должно включать:

**1. суть** мероприятия — подробную информацию о типе мероприятия, его содержании, какой целевой группе адресовано, с какой периодичностью будет проводиться;

**2. место проведения** мероприятия — где конкретно будет проводиться;

**3. даты проведения** мероприятия— точную дату или временной период проведения мероприятия;

**4. ожидаемый результат** мероприятия — ответы на вопросы «Что сделано? В каком объёме?», «Сколько представителей целевой группы приняли участие в мероприятии? Что у них изменилось в лучшую сторону? Каким образом?»

Если в проекте несколько целевых групп, то мероприятия должны быть предусмотрены для каждой из них.

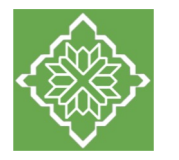

Для заполнения календарного плана нажмите в верхнем правом углу кнопку **«Добавить мероприятие».**

#### Добавить мероприятие

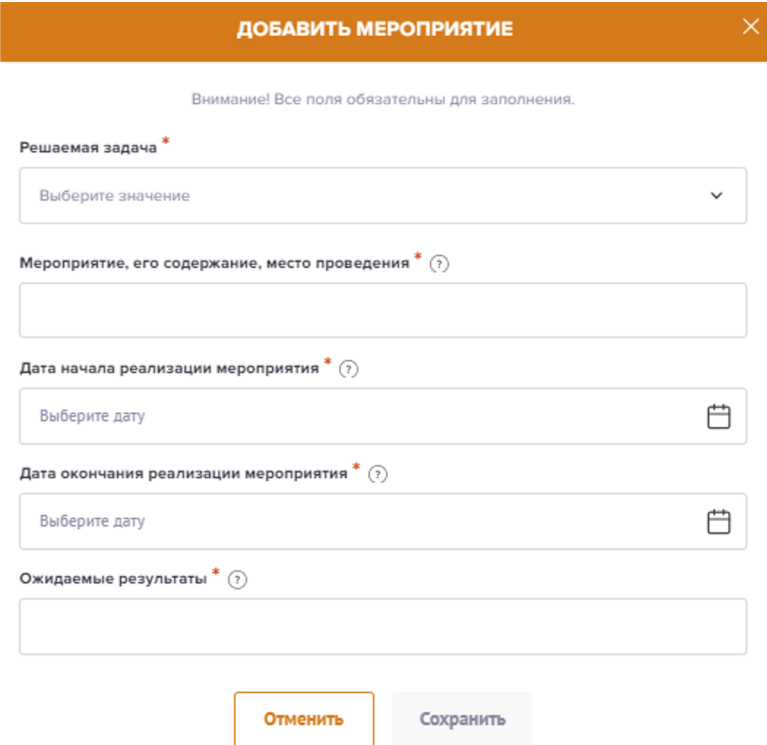

Далее из списка **выберите одну из обозначенных вами задач**, на решение которой направлено проведение мероприятия. Опишите содержание мероприятия, укажите место его проведения, даты начала и даты конца.

В случае если точная дата начала мероприятия не определена, можете указать первое число месяца, в котором планируется мероприятие.

В строке «Ожидаемые результаты» укажите что станет **количественным и качественным результатом данного мероприятия**.

Для сохранения информации о мероприятии необходимо заполнить все строки.

После внесения сведений **нажмите кнопку «Сохранить».**

Для изменения или удаления мероприятий календарного плана воспользуйтесь кнопками **«Редактировать»** и (или) **«Удалить»**, располагающимися в строке мероприятия, которую вы хотите изменить

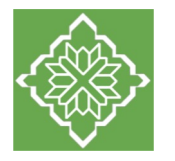

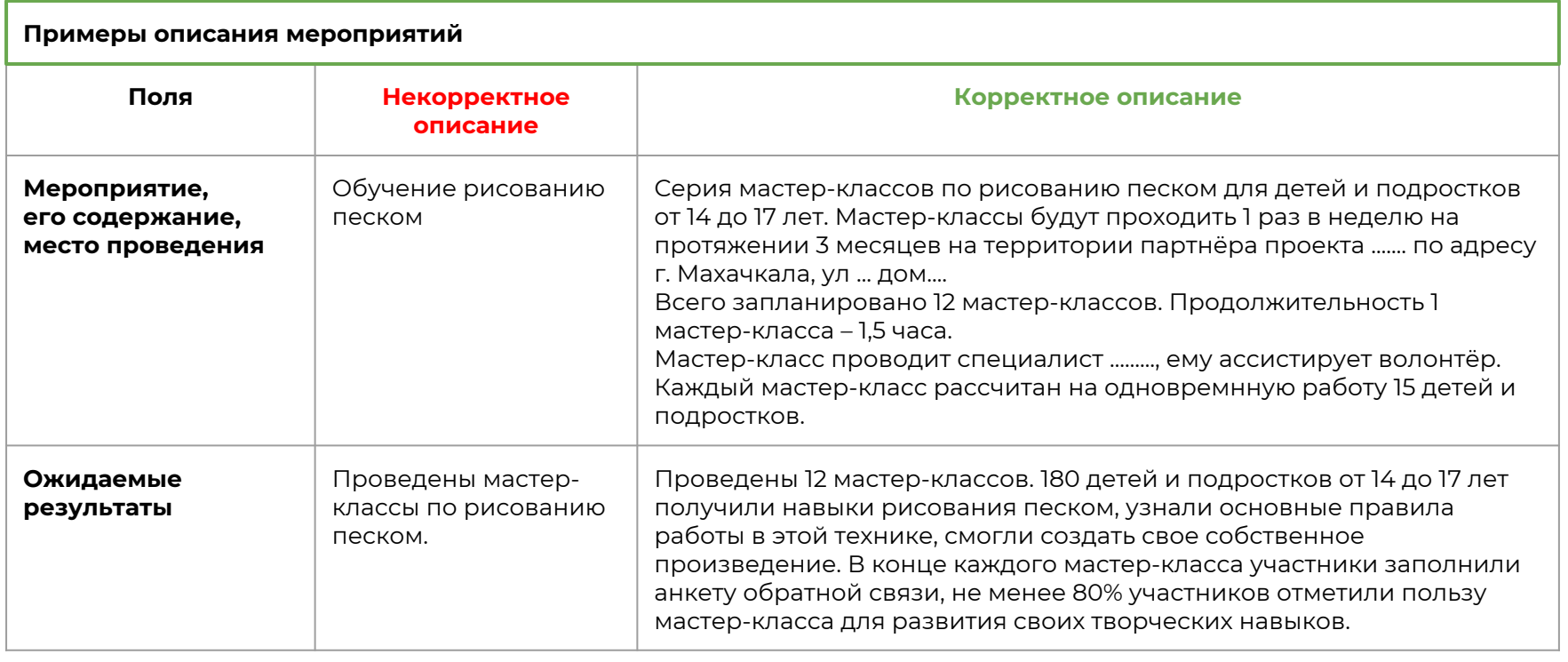

#### **Основные ошибки при заполнении календарного плана:**

- 1. Мероприятия **описаны крайне скупо**, из формулировки мероприятия непонятно, что конкретно будет происходить, каково содержание мероприятие, кому оно адресовано, в чём ценность этого мероприятия для достижения цели проекта, как мероприятие способствует решению проблемы целевой группы.
- 2. Перечисленных **мероприятий недостаточно** для успешного решения задачи и (или) устранения проблемы.
- 3. В календарном плане присутствуют **«лишние» мероприятия**, логически не связанные с задачами, целями и обозначенной проблемой.
- 4. Включены **мероприятия организационно-технического характера**, которые, по сути, являются обязанностями административных сотрудников проекта (в том числе подготовка отчётности).
- 5. Предложенные мероприятия не подходят и (или) **противопоказаны целевой группе**.
- 6. Запланированы мероприятия, для реализации которых у организации-заявителя **недостаточно опыта и ресурсов**.

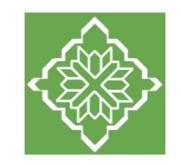

# **Раздел 6. «Бюджет»**

Бюджет должен строго соответствовать содержательной части проекта – разделам «О проекте», «Календарный план», «Команда проекта»

При изменении содержательной части проекта следует проверить бюджет на необходимость корректировок

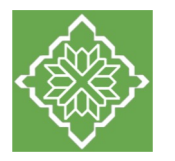

**Бюджет проекта - это общая стоимость проекта, которая формируется за счёт собственных средств и ресурсов организации-заявителя, партнёрских привлечённых средств и ресурсов, включая труд добровольцев, и запрашиваемой суммы гранта.**

В этом разделе следует отразить все планируемые расходы, связанные с реализацией проекта, и скомпоновать их по девяти статьям:

- 1. «Оплата труда»
- 2. «Командировочные расходы, а также аналогичные расходы по гражданско-правовым договорам»
- 3. «Офисные расходы»
- 4. «Приобретение, аренда оборудования, инвентаря и сопутствующие расходы»
- 5. «Разработка и поддержка сайтов, информационных систем и иные аналогичные расходы»
- 6. «Оплата юридических, информационных, консультационных услуг и иные аналогичные расходы»
- 7. «Расходы на проведение мероприятий»
- 8. «Издательские, полиграфические и сопутствующие расходы»
- 9. «Прочие прямые расходы»

**Запрещенные виды расходов** перечислены в положении о конкурсе, будьте внимательны при формировании бюджета проекта.

Также **не допускается** запрашивать средства гранта на расходы, которые заложены в действующие гранты и субсидии, предоставленные организации-заявителю другими грантооператорами и органами власти.

Расходы проекта **не должны включать финансирование всей текущей деятельности организации** (например, аренды всего помещения, используемого для размещения всего персонала организации) и рассчитываются соответственно объёму деятельности в рамках проекта.

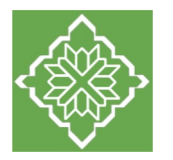

### **Статья 1. Оплата труда**

В данной статье следует предусмотреть расходы на оплату труда штатным сотрудникам и привлечённым специалистам по гражданско-правовым договорам **за работу в проекте**.

Величина вознаграждения устанавливается с учётом фактической нагрузки в проекте относительно средней рыночной заработной платы специалистов соответствующего профиля, опыта и квалификации в Республике Дагестан.

**Настоятельно рекомендуем** включить в бюджет оплату услуг бухгалтера, который будет осуществлять сопровождение проекта.

В этой статье необходимо учесть обязательные налоговые отчисления – **НДФЛ и страховые взносы**. Обратите внимание, НДФЛ и страховые взносы по гражданско-правовым договорам, заключенным с самозанятыми, не начисляются.

### **Статья 2. Командировочные расходы, а также аналогичные расходы по гражданско-правовым договорам**

В состав расходов по данной статье можно включать:

**суточные** для сотрудников организации, работающим по трудовым договорам, а также компенсацию на питание для исполнителей по гражданско-правовым договорам (не более 700 руб. в сутки в поездках по России); расходы на приобретение **проездных документов** (не выше тарифов эконом-класса), расходы на **проживание в гостинице** (не более 5 000 руб. за 1 сутки).

В бюджет могут быть включены расходы на поездки только по территории Российской Федерации. Исключение в виде поездок за границу может быть сделано для проектов, предусматривающих развитие международного сотрудничества и защиту прав и интересов соотечественников, проживающих за рубежом.

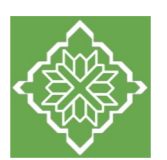

## **Статья 3. Офисные расходы**

В состав расходов по данной статье можно включать расходы на аренду помещений, коммунальные связи, почтовые услуги, программное обеспечение, канцтовары и расходные материалы и т.п. - и **в части, относящейся к реализации проекта**.

В данной статье, помимо запланированных расходов, **необходимо учесть банковские расходы**, которые в обязательном порядке будет нести организация при реализации проекта:

ежемесячную комиссию банка за перечисление платежей юридическим и физич (рассчитывается самостоятельно согласно Стандартному тарифу https://www.sberbank.ru/ru/s\_m\_business/bankingservice/rko/tariffs#1.2)

ежемесячную комиссию банка за предоставление информации о расходовании грант (фиксированная сумма - 350 рублей за каждый месяц реализации проекта).

### **Статья 4. Приобретение, аренда оборудования, инвентаря и сопутствующие расходы**

В данной статье расходов указываются необходимые для реализации проекта специ оборудование, инвентарь и т.п.

В комментарии следует указать производителя и **модель оборудования**, а также привести ссылку или аналогичный товар.

Если реализация проекта требует использования дорогостоящего оборудования, необходим **вариант аренды** в качестве альтернативы.

## **Статья 5. Разработка и поддержка сайтов, информационных систем и иные аналогичные расходы**

При направлении средств гранта на расходы на создание новых информационных ресурсов (сайто Интернет – требуется детальное обоснование целесообразности разработки таких ресурсов **с приложением технического задания и коммерческих предложений**.

При необходимости доработки существующих информационных систем необходимо подробно содержание соответствующей доработки с обоснованием стоимости работ.

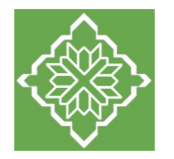

#### **Статья 6. Оплата юридических, информационных, консультационных услуг**

По данной статье может быть предусмотрена **оплата привлечённых сторонних организаций** для оказания юридических, информационных, консультационных и других аналогичных услуг, которые необходимы для реализации проекта и требуют профессиональных знаний. Потребность должна быть четко обоснована в комментарии.

#### **Статья 7. Расходы на проведение мероприятий**

Данная статья предусматривает расходы, **связанные с проведением мероприятий проекта**, в том числе по оказанию помощи нуждающимся людям из числа целевой группы проекта.

**Не рекомендуется** планировать в бюджете проекта расходы за счет средств гранта на различного рода призы и подарки, вручаемые победителям конкурсов и соревнований, стоимостью **свыше 4000 рублей**.

#### **Статья 8. Издательские, полиграфические и сопутствующие расходы**

**Не рекомендуется** включать в проект печать за счет средств гранта флаеров, брошюр, книг и прочего, если целевая группа, для которой реализуется проект, **может пользоваться Интернетом**.

Если такие расходы в проект включаются, необходимость этих расходов, количество экземпляров, формат должны быть в заявке **чётко обоснованы**, а расходы на полиграфические услуги должны быть максимально экономными.

#### **Статья 9. Прочие расходы**

В данную статью можно включить требуемые для реализации проекта расходы, **которые не предусмотрены по другим статьям бюджета** проекта. Например, приобретение средств индивидуальной защиты, специальной одежды и обуви для команды проекта, добровольцев и привлечённых специалистов; получение необходимых разрешительных документов и т.д.

#### **Указание за счёт гранта таких позиций, как «непредвиденные, иные расходы», не допускается.**

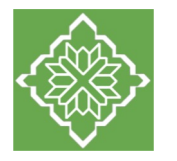

Для добавления нужного вида расходов необходимо нажать на кнопку **«Добавить»** в правом верхнем углу выбранной статьи расходов

## 1. Оплата труда

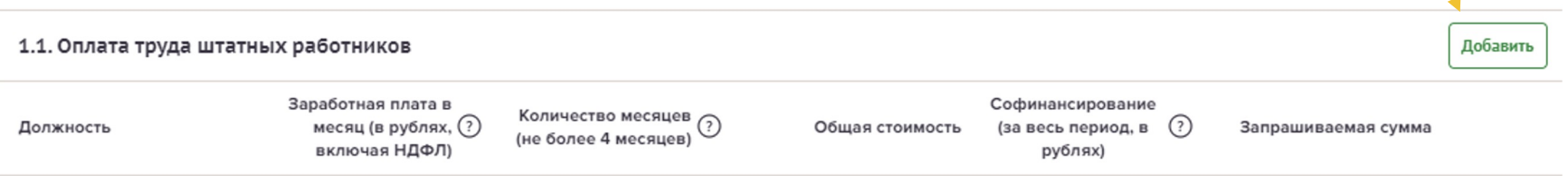

#### На экране появится окно «Добавление данных»

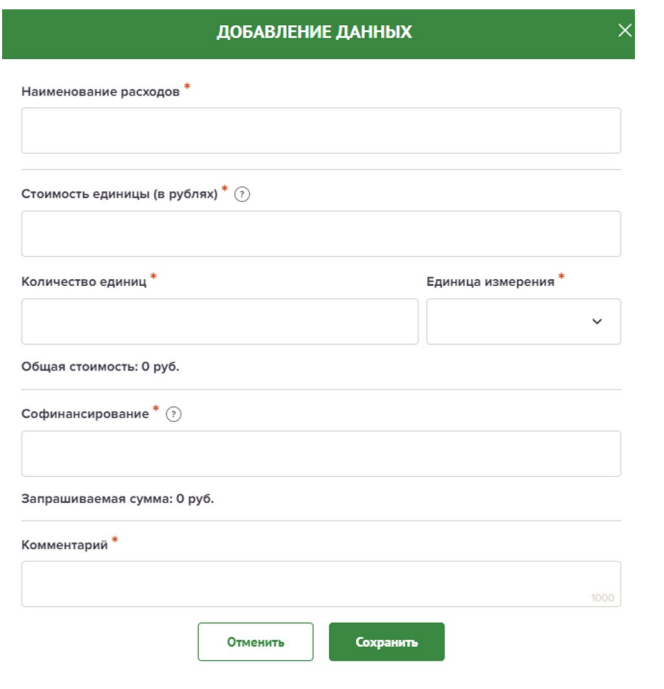

В первой строке необходимо заполнить наименование расходов в зависимости от статьи бюджета: «Должность», «Функция в проекте или содержание услуг (работ)», «Описание», «Цель поездки и место назначения», «Наименование расходов».

Во второй строке необходимо указать сумму (в рублях) за единицу, в третьей - количество единиц.

Строка «Софинансирование» заполняется отдельно для каждой статьи бюджета. Если по статье отсутствует софинансирование, укажите «0».

Заполните строку «Комментарий». Это ключевая информация, раскрывающая целевое назначение расхода.

После заполнения всех строк в окне **«Добавление данных»** нажмите кнопку **«Сохранить»**.

Для изменения или удаления расходов в бюджете проекта, воспользуйтесь кнопками **«Редактировать» и(или) «Удалить»**, располагающимися в строке, которую вы хотите изменить.

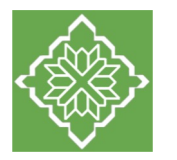

Оценка бюджета проекта зависит, в том числе от того, насколько подробны и детализированы **комментарии к расходам**. Корректный комментарий направлен на обоснование целесообразности того или иного расхода.

При заполнении комментариев изложите максимально развёрнутую информацию, относящуюся к конкретному виду расхода.

**Комментарии должны содержать подробные пояснения** с какими мероприятиями календарного плана проекта связаны данные расходы, почему их необходимо произвести, как рассчитана стоимость, что входит в эти расходы.

Расшифруйте объём и содержание работ (услуг) того или иного специалиста; комплектацию приобретаемого оборудования и его функциональную роль в проекте; состав расходов (если статья укрупнена) и их востребованность при проведении тех или иных мероприятий проекта; принцип расчёта и ценообразования (с указанием ссылок на открытые источники в сети Интернет), позволяющий убедиться в сопоставимости приведенной стоимости рыночным предложениям. Избегайте «общих» формулировок.

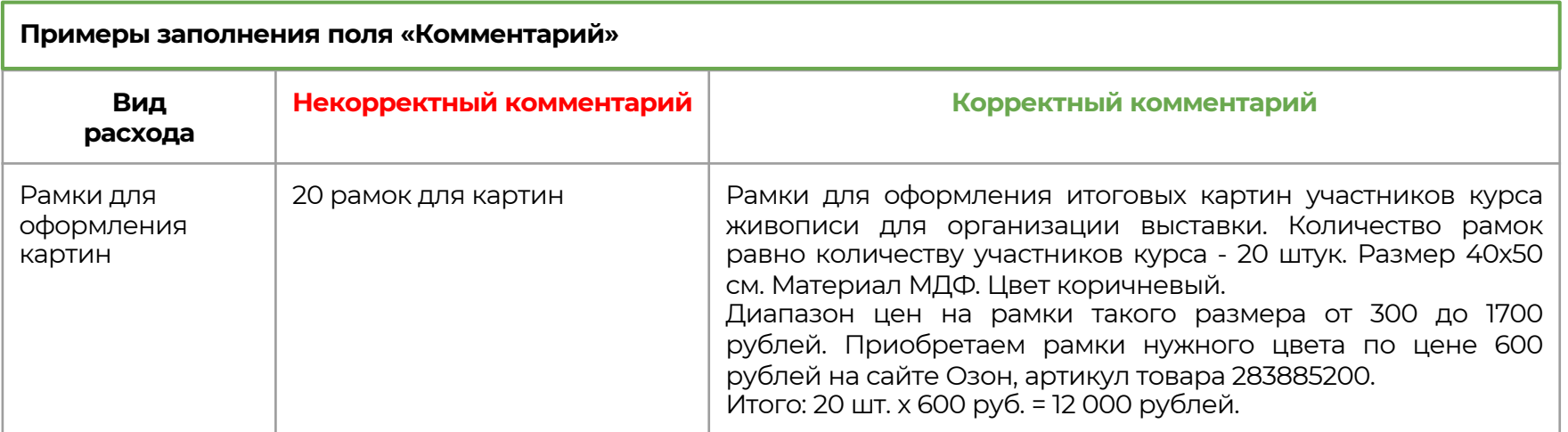

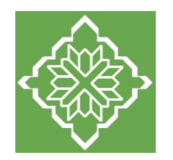

## Бюджет

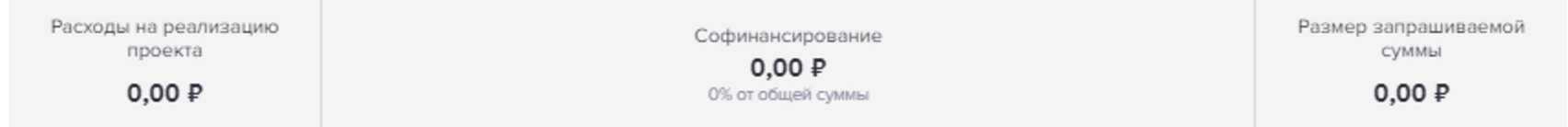

Общую стоимость проекта, процент софинансирования и запрашиваемую сумму гранта информационная система посчитает автоматически – итоги расчёта оперативно отображаются в верхней строке **«Расходы на реализацию проекта»**

Бюджет должен **строго соответствовать содержательной части проекта** – разделам «О проекте», «Календарный план», «Команда проекта».

При изменении содержательной части проекта следует проверить бюджет на необходимость корректировок.

#### **Основные ошибки при составлении бюджета проекта:**

- 1. Отсутствие корректных комментариев к расходам.
- 2. Несоответствие бюджета календарному плану и составу команды проекта.
- 3. Включение в бюджет необоснованных расходов, завышение запрашиваемой суммы гранта.
- 4. Использование средств гранта для ведения малого бизнеса и оказания платных услуг целевой группе.
- 5. Включение в бюджет недопустимых расходов.

<span id="page-56-0"></span>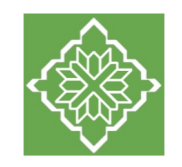

# **Раздел 7. «Подать заявку»**

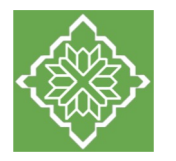

# **Раздел 7. «Подать заявку»**

Прежде, чем отправить заявку на конкурс, **убедитесь**, что содержание проекта соответствует выбранному грантовому направлению, все обязательные поля заполнены, документы загружены.

Обратите внимание на поле **«Результаты предварительной проверки»** – в нем отражается информация о незаполненных обязательных полях заявки или грубых ошибках.

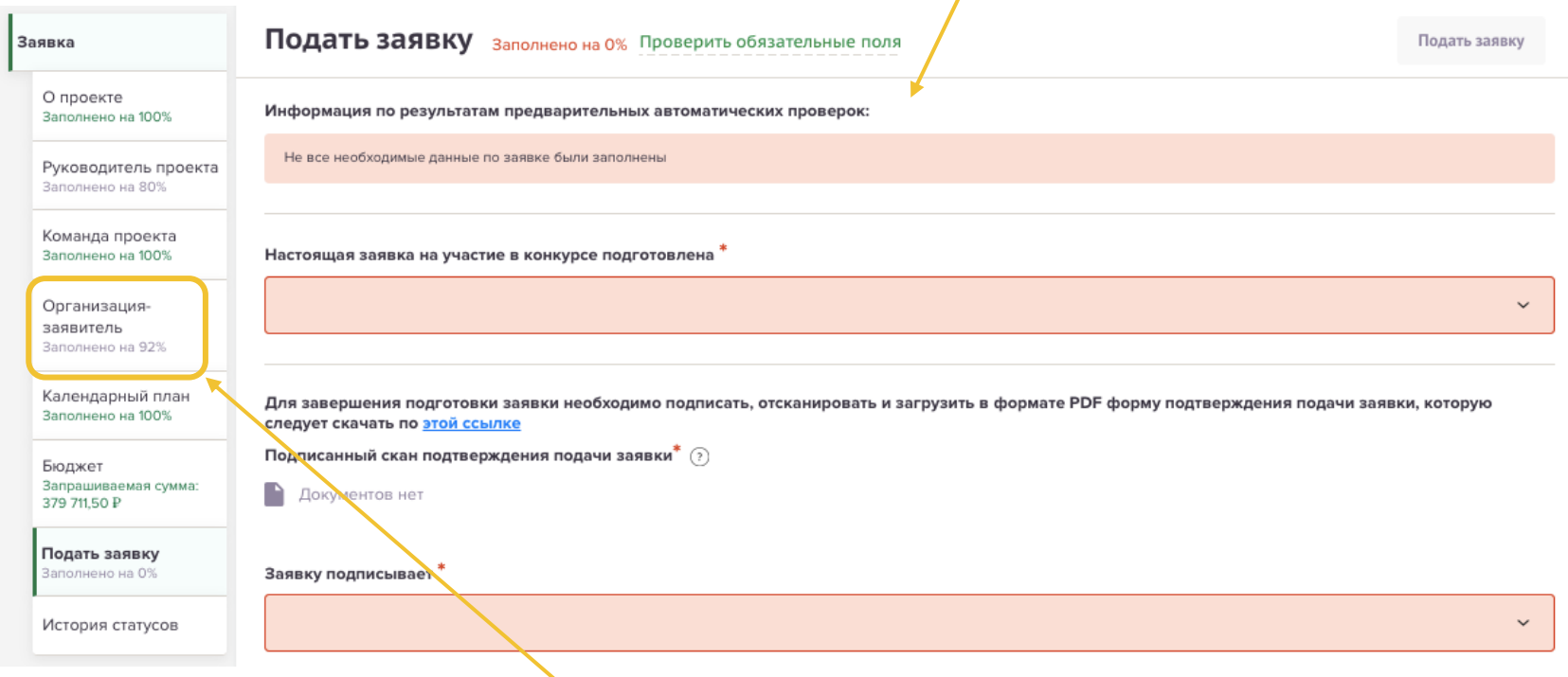

Проверьте степень наполнения разделов заявки. Если раздел заполнен не на 100 %, вернитесь в раздел и заполните все обязательные поля. Для ускорения поиска таких полей используйте опцию «**Проверить обязательные поля»** - после нажатия на кнопку незаполненные поля подсвечиваются красным.

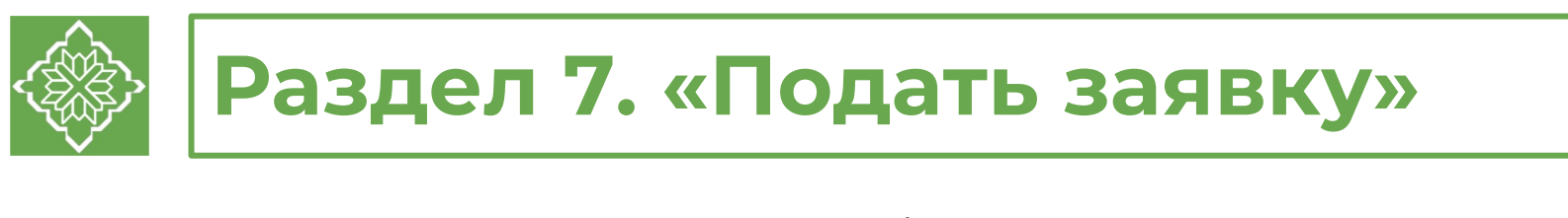

После завершения заполнения всех разделов заявки необходимо:

1. скачать **автоматически сформированный документ подтверждения подачи заявки** (ДППЗ), нажав на соответствующую ссылку.; Для завершения подготовки заявки жеобходимо подписать, отсканировать и загрузить в формате PDF форму подтверждения подачи заявки, которую следует скачать по этой ссылке Подписанный скан подтверждения подачи заявки\* (?) Перенесите файл с устройства или нажмите на данное поле для добавления файла Размер файла: не больше 10 мегабайт

Расширение файла: pdf

- 2. ознакомиться с содержанием ДППЗ и **проверить на соответствие** изложенной информации в заявке;
- 3. руководителю организации (уполномоченному лицу) **поставить личную подпись** и написать **от руки** свои фамилию, имя, отчество, скрепить документ **печатью организации**;

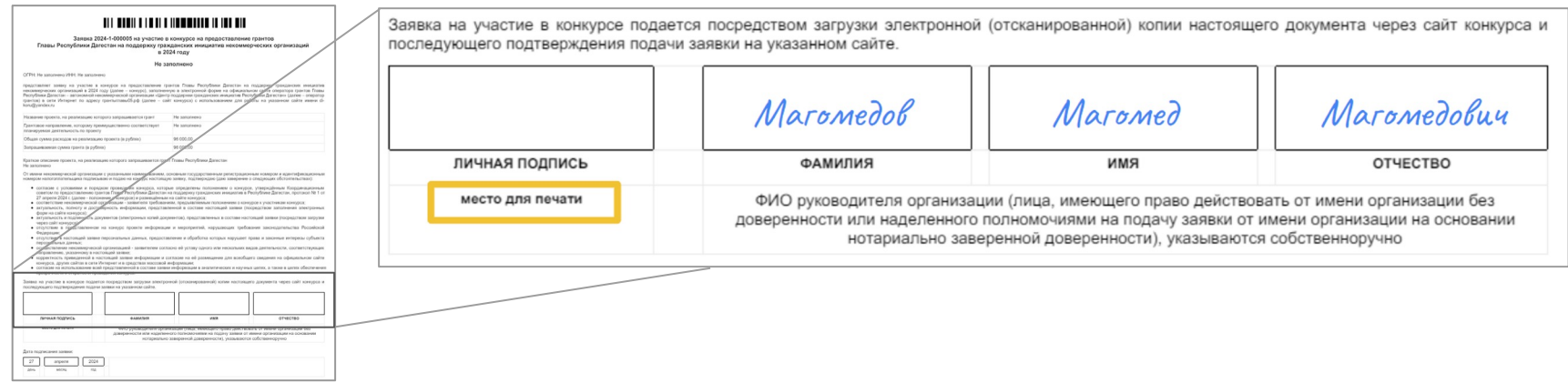

- 4. отсканировать подписанный документ, сохранить скан-копию в формате **PDF** и убедиться, что размер файла не превышает 10 мегабайт;
- **5. прикрепить** скан-копию подписанного ДППЗ в соответствующее поле.

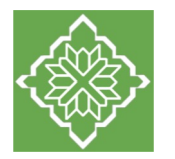

# **Раздел 7. «Подать заявку»**

#### **Подавая заявку на конкурс, организация-заявитель удостоверяет:**

согласие с условиями и порядком проведения конкурса, которые определены положением о конкурсе;

соответствие некоммерческой организации-заявителя требованиям, изложенным в положении о конкурсе и предъявляемым к участникам конкурса;

актуальность, полноту и достоверность информации, представленной в составе заявки посредством заполнения электронных форм на сайте конкурса;

актуальность и подлинность документов (электронных копий документов), представленных в составе заявки посредством загрузки через сайт конкурса;

отсутствие в представленном на конкурс проекте информации и мероприятий, нарушающих требования законодательства Российской Федерации;

отсутствие в заявке персональных данных, предоставление и обработка которых нарушает права и законные интересы субъекта персональных данных;

осуществление некоммерческой организацией-заявителем согласно её уставу одного или нескольких видов деятельности, соответствующих направлению, указанному в заявке;

корректность приведённой в заявке информации и согласие на её размещение для всеобщего сведения на официальном сайте конкурса, других сайтах в сети «Интернет» и в средствах массовой информации;

согласие на использование всей представленной в составе заявки информации в аналитических и научных целях, а также в целях обеспечения прозрачности и открытости проведения конкурса.

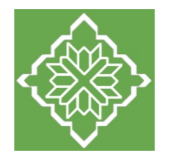

# **Раздел 7. «Подать заявку»**

После загрузки на сайт сканированной копии ДППЗ станет активной кнопка **«Подать заявку».**

Подать заявку заполнено на 100% Проверить обязательные поля

Подать заявку

∧ Редактирование заявки будет закрыто после ее подачи.

Прежде, чем отправить заявку на конкурс, убедитесь, что содержание проекта соответствует выбранному грантовому направлению, все обязательные поля заполнены, все требуемые документы загружены.

Информация по результатам предварительных автоматических проверок:

Предварительные автоматические проверки пройдены успешно и заявка может быть отправлена на регистрацию. По итогам рассмотрения статус заявки в Вашем личном кабинете будет изменен.

В случае подписания ДППЗ лицом, уполномоченным представлять интересы организации-заявителя на основании нотариально заверенной доверенности, прикрепите к заявке копию доверенности. Если доверенность не будет соответствовать требованиям законодательства, заявка не будет зарегистрирована.

После подачи заявки на конкурс статус заявки изменится на **«Подана»,** внесение в неё изменений становится невозможным.

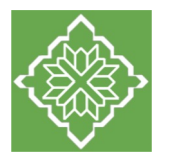

# **Дополнительная информация**

#### **Статусы заявки в процессе участия в конкурсе**

В личном кабинете в разделе **«Мои проекты»** отображается текущий статус заявки:

1. **«Подготовка»** – данный статус свидетельствует о процессе формирования заявки.

2. **«Подана»** – данный статус присваивается заявке после её подачи на конкурс.

3. **«Направлена на доработку»** – данный статус присваивается поданной заявке, у которой при проверке на соответствие требованиям конкурса выявлены недостатки технического характера и комплектности.

4. **«Ненадлежащий заявитель»** – данный статус присваивается поданной заявке, если организация-заявитель не отвечает требованиям положения о конкурсе, предъявляемым к участникам конкурса.

5. **«Не подлежит рассмотрению»** – данный статус присваивается поданной заявке, содержание которой нарушает требования положения о конкурсе.

6. **«Зарегистрирована»** – данный статус присваивается поданной заявке, прошедшей проверку на соответствие требованиям положения о конкурсе и допущеной до участия в конкурсе.

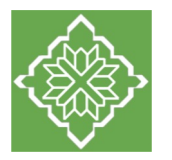

# <span id="page-62-0"></span>**Дополнительная информация**

#### **Снятие заявки с участия в конкурсе**

После подачи заявки на конкурс, её рассмотрение может быть прекращено Центром поддержки гражданских инициатив Республики Дагестан по заявлению организации-заявителя.

Для снятия заявки с рассмотрения необходимо оформить заявление о снятии заявки с рассмотрения с указанием даты заполнения заявления, полного наименования организации, номера заявки, приничины снятия с рассмотрения, после чего собственноручно подписать заявление уполномоченным на то лицом, отсканировать и загрузить в формате PDF в соответствующее поле раздела «Снять заявку».

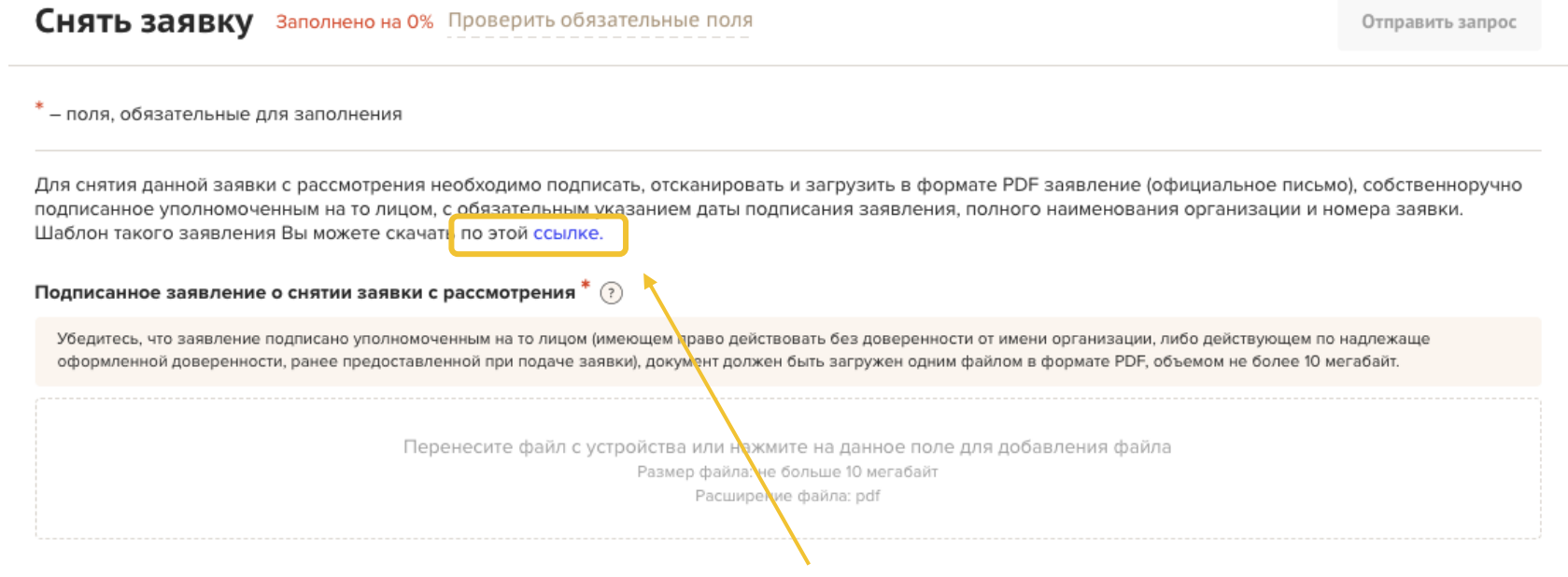

**Шаблон заявления** вы можете скачать по указанной ссылке.

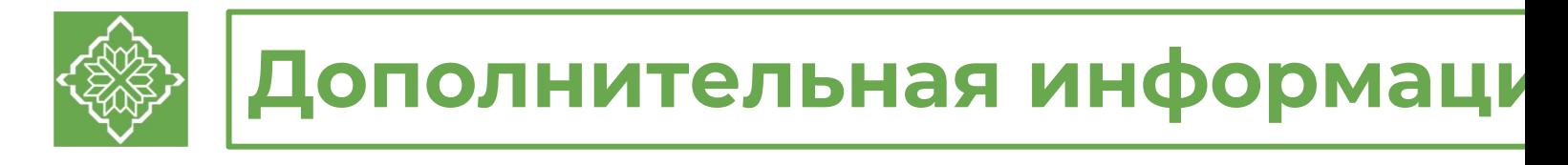

По вопросам проведения грантового конкурса обращайтесь в Центр поддержки гра инициатив Республики Дагестан по телефону +7 (8722) 98-97-50.

На сайте конкурса вы можете записаться на консультацию по подготовке заявки

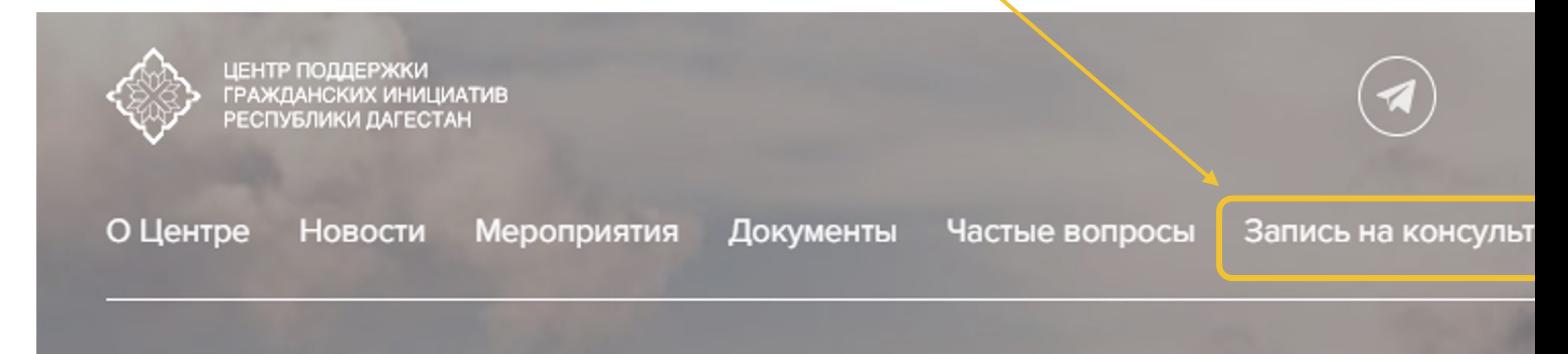

### **Обращения в службу технической поддержки**

При возникновении технической проблемы с заполнением заявки, реги или авторизацией на сайте вам необходимо:

1. сделать скриншот экрана, где отображается проблема,;

2. подготовить подробное описание проблемы;

3. направить эту информацию на почту Центра поддержки гражданских инициатив Ре Дагестан <u>cpgird@mail.ru</u> с указанием номера заявки (при наличии), наименования орг контактных данных для обратной связи.